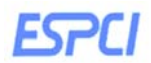

# **TP Electrocardiogramme**

## **A lire en premier**

**Objectifs :**

**Ce travail expérimental consiste à utiliser l'ECG sur des étudiants volontaires, comme moyen de mesurer l'activité cardiaque et comprendre comment est générée et transmise cette activité au sein du cœur. Nous proposons ainsi de réaliser les ECG dans des conditions de repos et d'exercice modéré (flexions). Ceci n'est en aucun cas un test d'effort et il est donc fermement recommandé de ne pas effectuer d'effort physique. Si vous contrevenez à cette recommandation vous engagez votre responsabilité. Par ailleurs, il est important de noter que l'analyse de l'ECG n'est en aucun cas destinée à réaliser de diagnostics.** 

# **1. Mise en place des électrodes ECG**

Avant de vous placer les électrodes, frotter les parties de la peau où seront disposées les électrodes à l'aide du papier de verre. Cette étape permet d'éliminer les peaux mortes améliorant ainsi la qualité des enregistrements.

Placer les électrodes comme indiquées ci-dessous, respecter le code couleur. A noter que l'électrode bleue est à mettre dans le dos et représente l'électrode de référence.

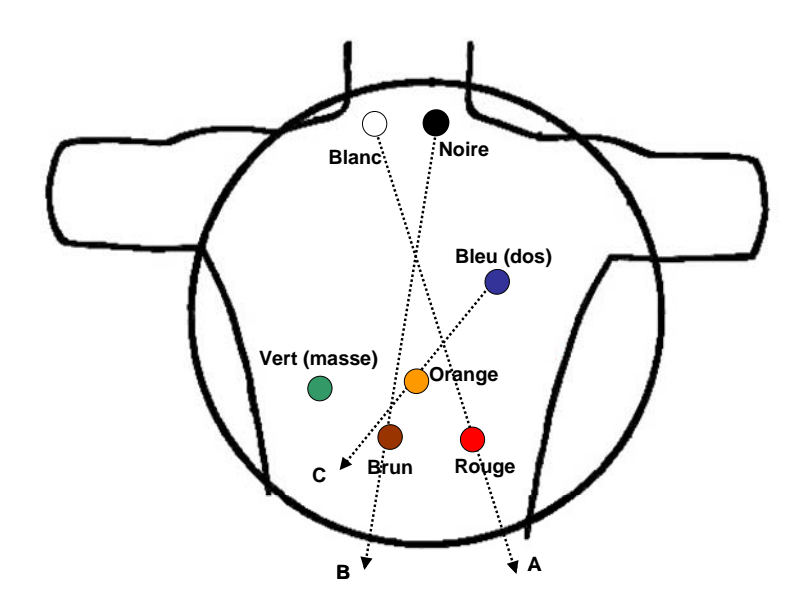

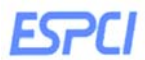

#### **2. Mesure du rythme respiratoire**

Le rythme respiratoire est mesuré en parallèle de l'ECG au moyen de capteurs de respiration reliés au Holter.

### **A noter que seuls 2 holters sur les 3 disponibles sont équipés de ces capteurs.**

La mise en place est simple et peu contraignante. Positionner les canules du capteur dans les narines. Une fois en place, immobiliser les canules en fixant les deux branches de la tubulure sur les pommettes après s'être assuré que les ailettes ne vous gênent.

#### **Protocole :**

Se mettre dans la position assise et procéder au protocole suivant schématisé cidessous:

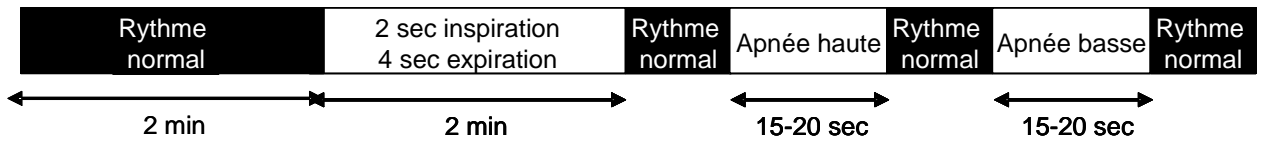

A l'enregistrement, le sigle RE sera ajouté à votre nom.

**Afin de ne pas parasiter les signaux, il est très important de ne pas parler STOP pendant toute la durée du protocole, de respirer sans saccade en fermant la bouche. Se pincer le nez pendant les épisodes d'apnée.** 

**Une partie de l'analyse de cette expérience sera réalisée demain matin à l'aide du logiciel Matlab. Aujourd'hui, elle sera analysée sous Synescope.**  Sauvegarder/récupérer le fichier dans l'archive qui est PUBLIC\DATA\ETUDIANTS.

\*\*\*\*\*\*\*\*\*\*\*\*\*\*\*\*\*\*\*\*\*\*\*\*\*\*\*\*\*\*\*\*\*\*\*\*\*\*\*\*\*\*\*\*\*\*\*\*\*\*\*\*\*\*\*\*\*\*\*\*\*\*\*\*

**En fin d'analyse créer les fichiers : nom.txt et nom.ecg à partir des enregistrements avec signal respiratoire (avec un RE en fin de nom). Ceci à partir du logiciel Synescope, sous l'onglet 'exporter'. Sauvegarder dans le répertoire PUBLIC/DATA/TXTECG sous le format ASCII pour nom.txt puis sauvegarder sous le format ISHNE nom.ecg.** 

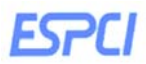

# **3. Mesure de l'ECG dans les conditions de repos et d'activité modérée**

Procéder au protocole suivant :

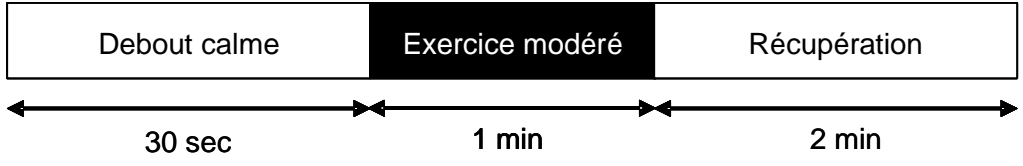

Lors de l'étape de « l'exercice modéré », réaliser des flexions pendant 1 minute.

**Nous rappelons que cette étape n'est en aucun cas un test d'effort et il ISTOP est donc fermement recommandé de ne pas effectuer d'effort prolongé. Cette étape est uniquement destinée à faire augmenter légèrement la fréquence cardiaque.** 

# **4. Test orthostatique**

Afin de déterminer l'influence du positionnement du cœur sur la fréquence cardiaque, procéder au protocole suivant :

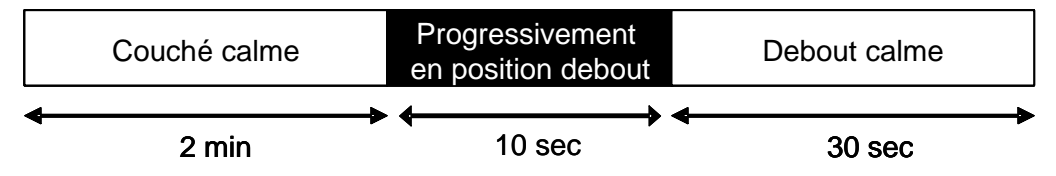

Il est conseillé d'enchaîner les protocoles 3 et 4, voire 2, 3 et 4 pour ceux qui ont le capteur respiratoire.

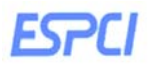

### **5. Analyse des signaux ECG à l'aide du logiciel « SyneScope »**

Le logiciel d'analyse Holter ECG « SyneScope » permet d'exploiter des enregistrements Holter réalisés sur des enregistreurs ECG numériques à carte Flash PCMCIA, MMC et SD.

# **a) Lecture des données**

Après les enregistrements obtenus avec le holter, lire la carte Flash en l'insérant FLASH dans le lecteur prévu à cet effet. Cliquer alors sur l'icône lecture carte Flash . La fenêtre Données Analyse s'affiche. Cette fenêtre contient les données techniques relatives à l'enregistrement. Vérifiez que le nom affiché correspond à vos initiales permettant d'identifier votre fichier. Vérifiez aussi la présence de RE lorsque le fichier comprend une mesure respiratoire, sinon l'ajouter. Cliquer sur OK pour démarrer la lecture.

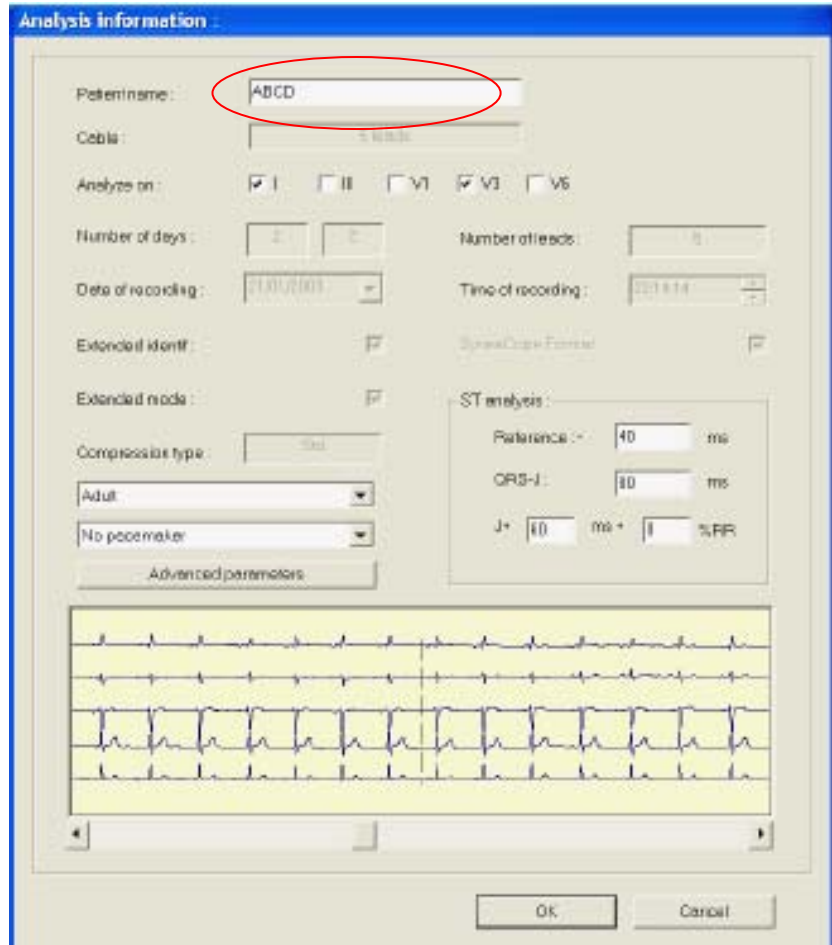

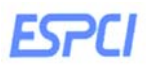

# **b) Fonction d'affichage**

Les écrans ECG permettent de visualiser les enregistrements dans différents modes d'affichage : - ECG en mode échantillon (vitesse de défilement de 25 mm/s ou 50 mm/s) - ECG de 25 mm/s associé à une tendance du rythme - ECG en mode miniature - ECG en mode superposition.

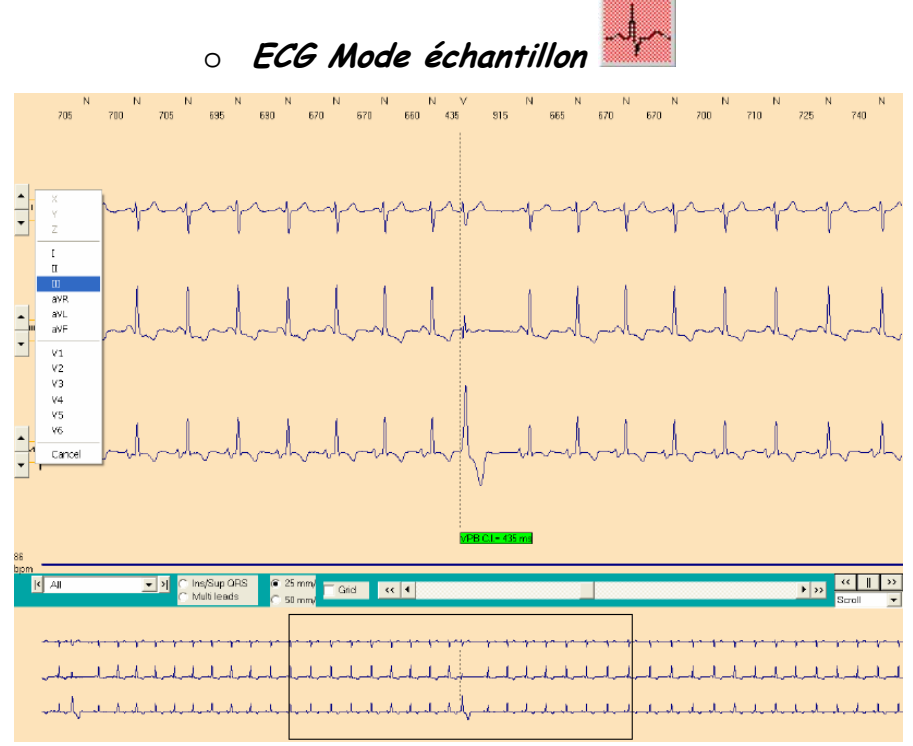

En haut de l'écran les battements sinusaux normaux sont marqués d'un **N**, les battements, supraventriculaires précoces sont marqués d'un **S**, les complexes de bloc de branche sont marqués d'un **BBB**, les complexes ventriculaires sont marqués d'un **V**, les artéfacts sont marqués d'un **\* ou -** .

Les intervalles RR sont indiqués en ms.

Les flèches simples (**<** et **>**) sont utilisées pour faire défiler l'ECG seconde par seconde ou de manière continue. Les doubles flèches (**<<** et **>>**) sont utilisées pour faire défiler l'ECG minute par minute. La fréquence cardiaque moyenne de l'ECG est affichée en bas à gauche de l'écran sur l'ECG. L'heure est affichée en bas à droite de l'écran.

# **Mesure d'une zone**

Sélectionner la zone à mesurer à l'aide de la souris. La sélection est matérialisée par un rectangle qui apparaît sur l'ECG. La durée (en ms et en bpm) et l'amplitude (mV) de la zone sélectionnée apparaissent dans la partie inférieure gauche de l'écran.

# **Edition des événements**

SyneScope crée deux types d'événements :

- Les événements courts qui correspondent aux : **Extrasystoles isolées** (2, 3 et plus)/ **périodes longues** / **pauses** / **accélérations** / **décélérations**.

- Les événements soutenus qui correspondent aux : **Bradycardies** / **tachycardies** / **rythmes instables** / **bi** et **trigéminismes**.

# **Accéder aux événements**

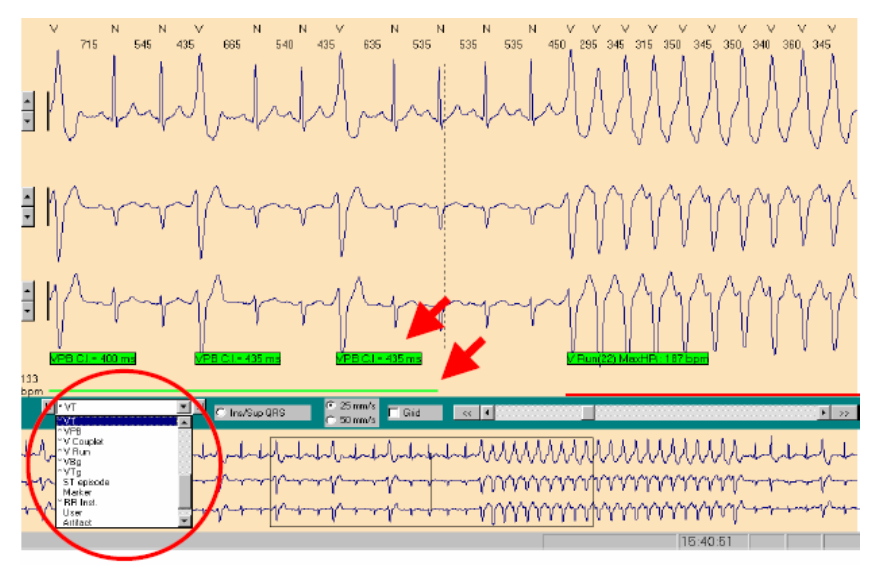

Sélectionner le ou les battements à afficher dans la liste. Aller sur l'événement suivant ou précédent à l'aide des touches raccourcis clavier (**>|**) ou (**|<**), (**+**) ou (**-**).

Les battements précédés d'une étoile (dans le cercle rouge) dans la liste sont ceux qui ont été détectés dans l'analyse. Les **événements soutenus** tels

que les bradycardies, etc., sont indiqués par des barres de couleur en bas de l'écran. Les **événements courts** sont indiqués par des étiquettes vertes sur l'ECG.

# o **ECG en mode Ecran mixte (Rythme + Echantillons ECG)**

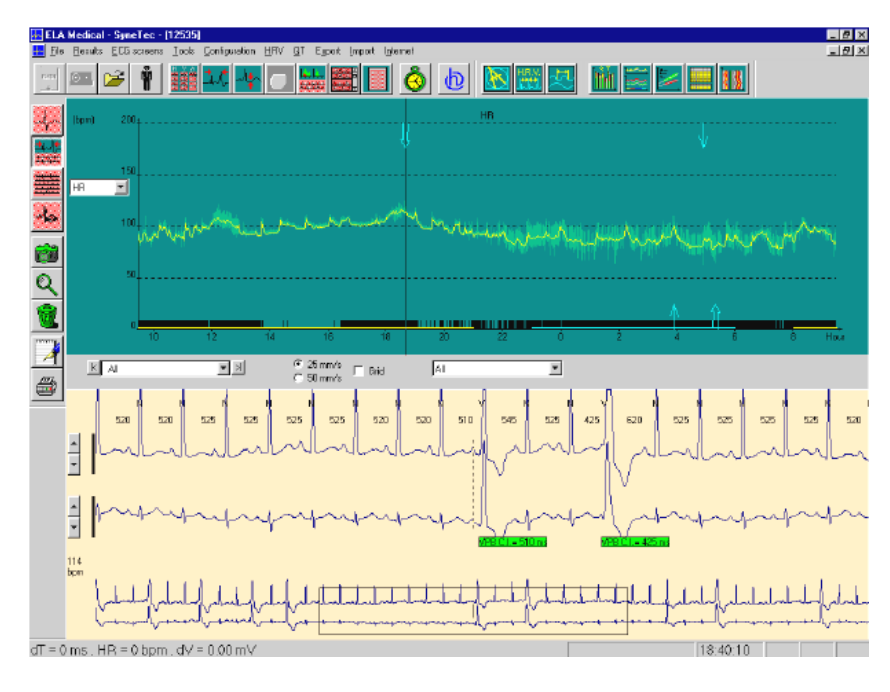

La partie supérieure de l'écran permet de visualiser Soit la fréquence cardiaque (ou intervalles RR). - Soit une tendance d'une caractéristique de type pause, extrasystoles, etc.

La partie inférieure de l'écran permet de visualiser l'ECG correspondant au temps pointé par le curseur de la souris sur la tendance. Si l'option "Tous" a été sélectionnée dans le menu,

la tendance du rythme cardiaque s'affiche. Des marqueurs noirs indiquent tous les types d'événements survenus. Utiliser les boutons (**>|**) et (**|<**) pour faire défiler les événements en avant et en arrière.

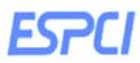

o **ECG Mode miniature** 

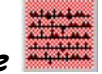

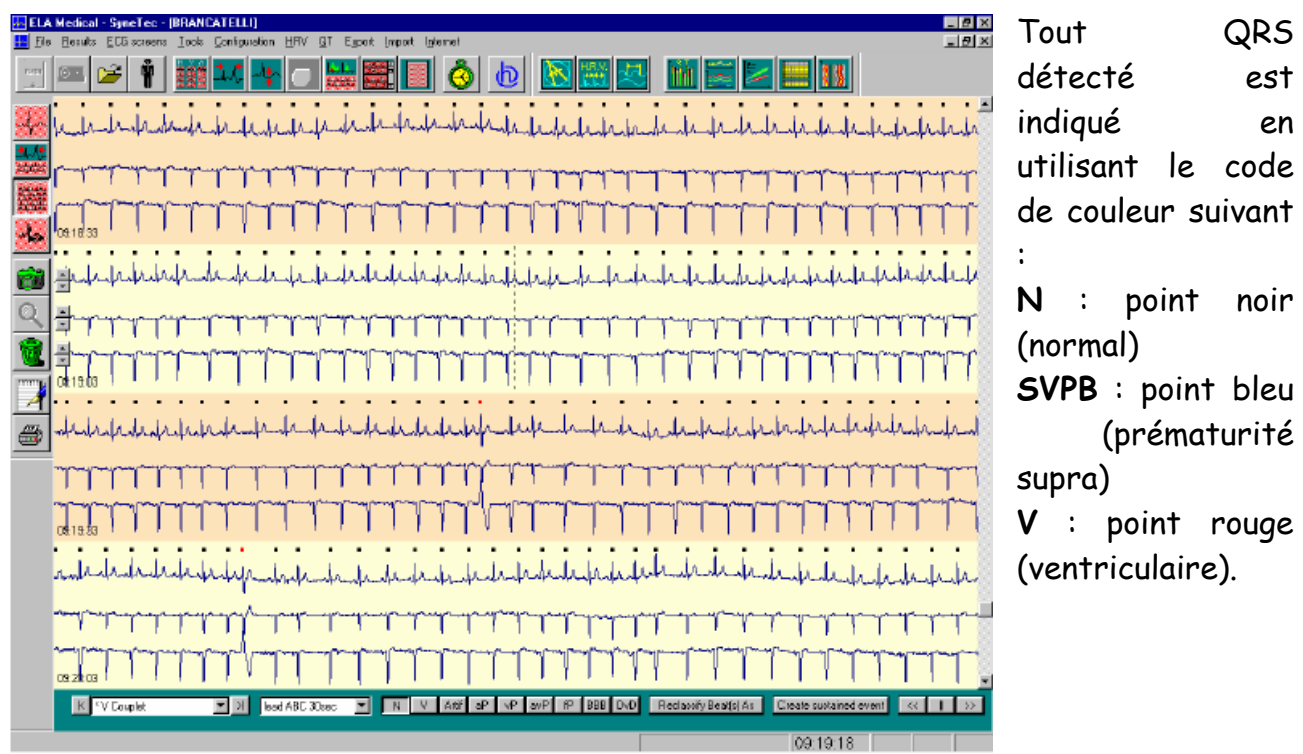

# o **ECG Mode superposition**

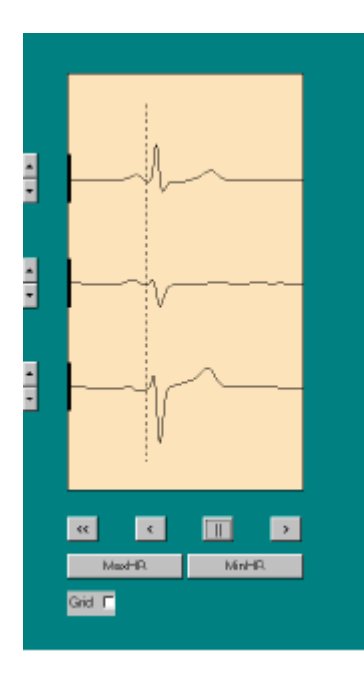

Le mode de superposition permet de visualiser l'enregistrement de l'ECG dans son intégralité. Les complexes se superposent en étant synchronisés sur le début du QRS.

Le gain des deux ou trois tracés est réglable à l'aide des flèches apparaissant à l'écran.

Le défilement de l'ECG peut s'effectuer en sens chronologique (**<**) ou chronologique inverse (**>**). Pour interrompre le défilement utiliser le bouton (**||**). Cliquer sur (**<<**) pour reprendre depuis le début de l'enregistrement.

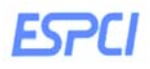

# **Aller à une heure précise**

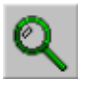

Cliquer sur l'icône Pendule (Icône Aller à) ou sélectionner « Aller à » dans le menu Outils. Une boîte de dialogue s'affiche pour visualiser un instant précis de l'enregistrement.

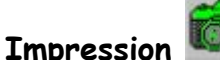

L'appareil photo (Icône Copie d'écran) permet de faire une copie d'écran haute résolution des résultats affichés à l'écran. Le cadre des icônes et les menus ne sont pas représentés. Pour activer l'appareil photo, sélectionner Copie d'écran dans le menu Outils.

# **c) Les écrans de résultats**

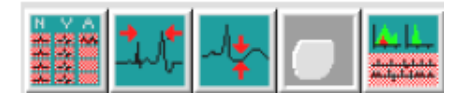

- ie de <mark>r</mark>e  $\approx$   $\approx$   $\approx$   $\approx$  $\mathbf{r}$ 4 小説 闘 キ **BADAD** IN V AT 8 V 6 6 F 100 0  $\begin{array}{|c|c|}\hline 2 \\ \hline 3 \\ 4 \\ \hline \end{array}$ C. Woterfo  $\left\vert \left\vert \cdot\right\vert \right\vert$  Paset Veld Grid Help
- o **L'écran des familles**

L'écran des familles

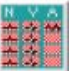

présente les morphologies des différents types de complexes que l'algorithme de l'analyse QRS a relevé (normaux, ventriculaires, artéfacts etc…).

Les abréviations les plus courantes sont les suivantes : Normal : **N** ; Ventriculaire : **V** ; Artéfact : **Artéf** ; Bloc de branche : **BBB**.

Les tracés visualisés par défaut sont les tracés d'analyse ECG. Le type de

morphologies, (N, V, A, BBB, etc…) à visualiser, peut être choisi dans le menu déroulant au-dessous de chaque rangée. L'affichage des familles est réalisé par ordre décroissant du nombre d'occurrences. Pour chaque familles les informations suivantes sont affichées : (exemple) V4 [20] (672) A+B, ce qui signifie : Famille ventriculaire n°4, comprenant 672 QRS analysés sur les tracés A+B, répartis dans 20 sous-familles.

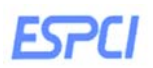

# **Reclasser une famille battement par battement**

Il peut être nécessaire de corriger les principales morphologies de chaque famille de QRS. Les barres de défilement situées au-dessous de chaque rangée de familles permettent de passer en revue les différentes morphologies. Pour reclasser une morphologie : Cliquer sur la famille à reclasser (un cadre vert apparaît indiquant que la morphologie est sélectionnée). Cliquer sur l'icône de reclassification à l'écran : **N**, **V**, **Artef**, **etc**… La morphologie est placée immédiatement dans une famille de destination.

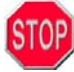

**Le but de cette étape est en partie d'éliminer les artéfacts des enregistrements** 

# **Régler le début d'un QRS d'une famille**

Afin de réaliser de bonnes mesures, il est parfois utile de déplacer le début d'un QRS. Utiliser les flèches "**<-**" et "**->**" à l'écran pour régler le début des complexes de la famille. Le bouton "**Valid**." permet de valider la modification et le bouton "**Annuler**" de l'annuler.

# o **Les tendances des troubles du rythme**

L'écran des tendances des troubles du rythme (L'icône Rythme  $\frac{1}{\sqrt{2}}$ ) présente l'ensemble des caractéristiques de rythme détectées par SyneScope.

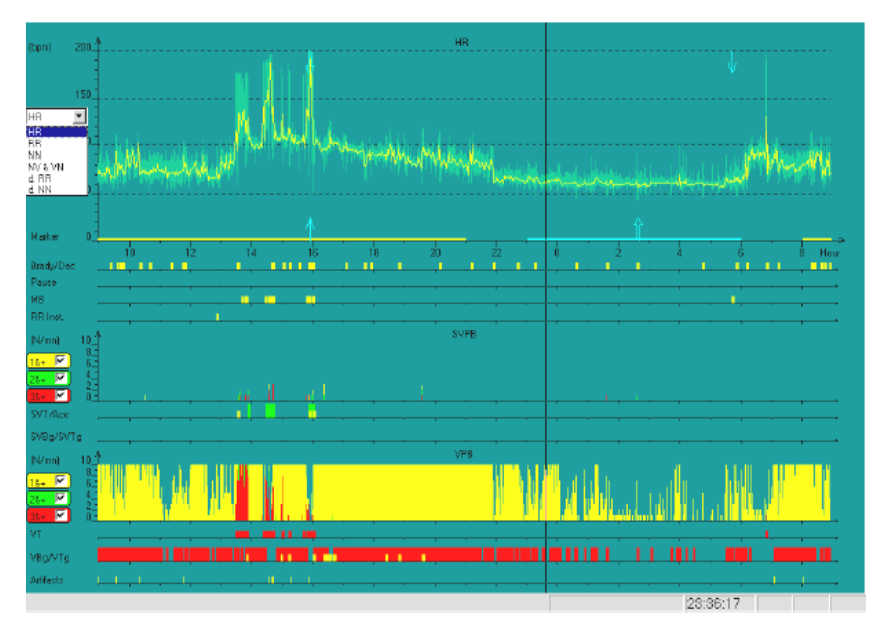

La courbe de fréquence cardiaque peut être remplacée par une autre tendance. Sélectionner les tendances à afficher dans la liste : - **FC** : Fréquence Cardiaque - **RR** : tous les intervalles détectés, sans distinction de morphologie - **NN** : tous les intervalles entre les complexes classés N (sinusaux + supra ventriculaires) - **NV** et **VN**: tous les intervalles dont le

premier complexe est Normal et le second Ventriculaire et, tous les intervalles dont le premier complexe est Ventriculaire et le second Normal- **Delta RR**: Ensemble des écarts entre deux RR - **Delta NN**: ensemble des écarts entre deux complexes classés N.

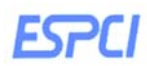

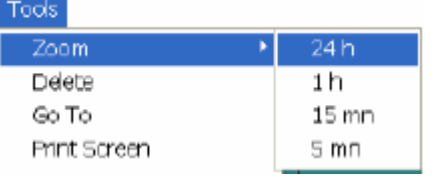

Il est possible de modifier l'échelle de temps à l'aide de la fonction **zoom**, pour afficher différentes tendances journalières ou les zooms disponibles.

#### - Définitions des tendances

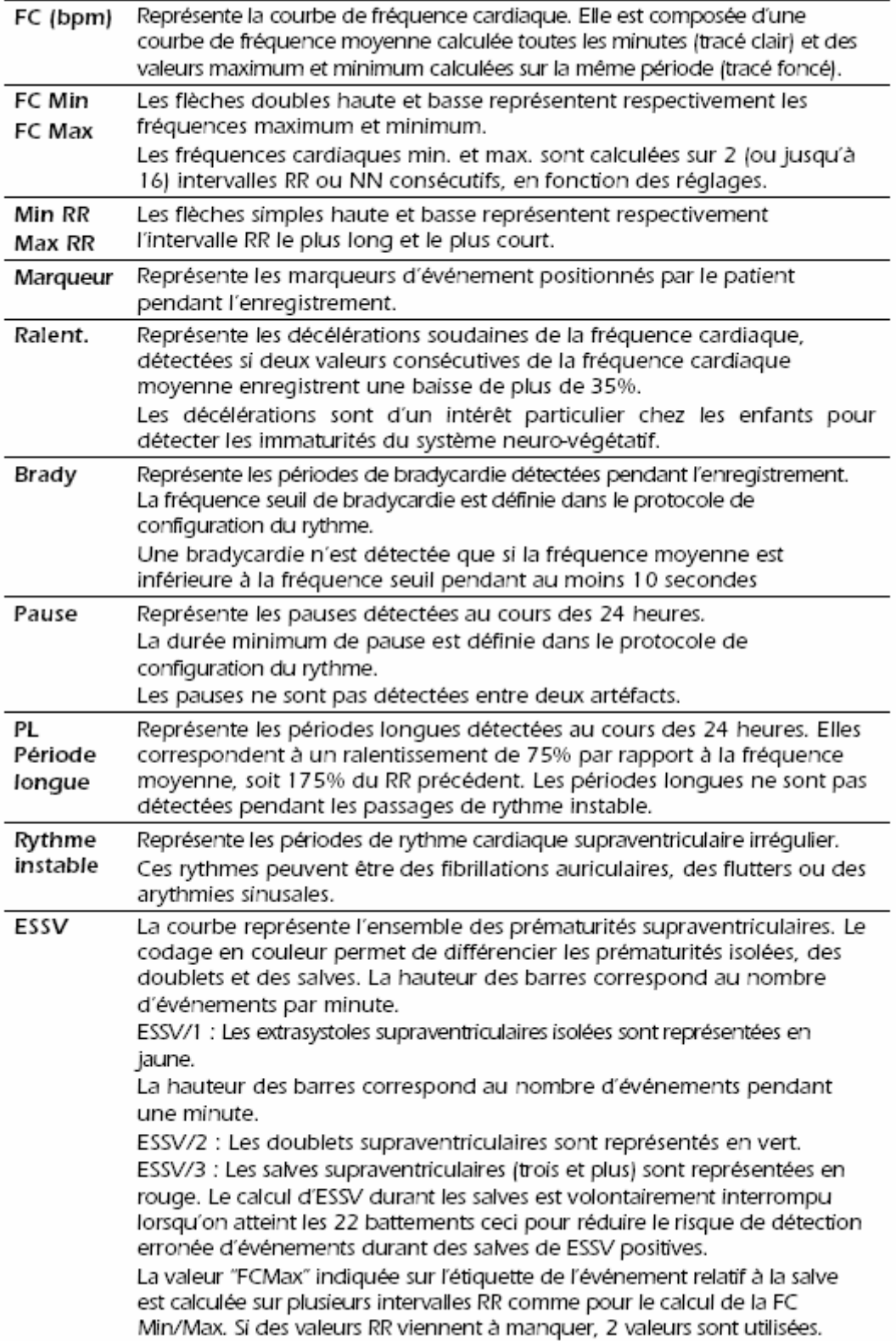

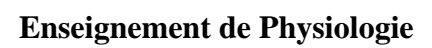

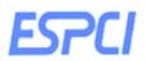

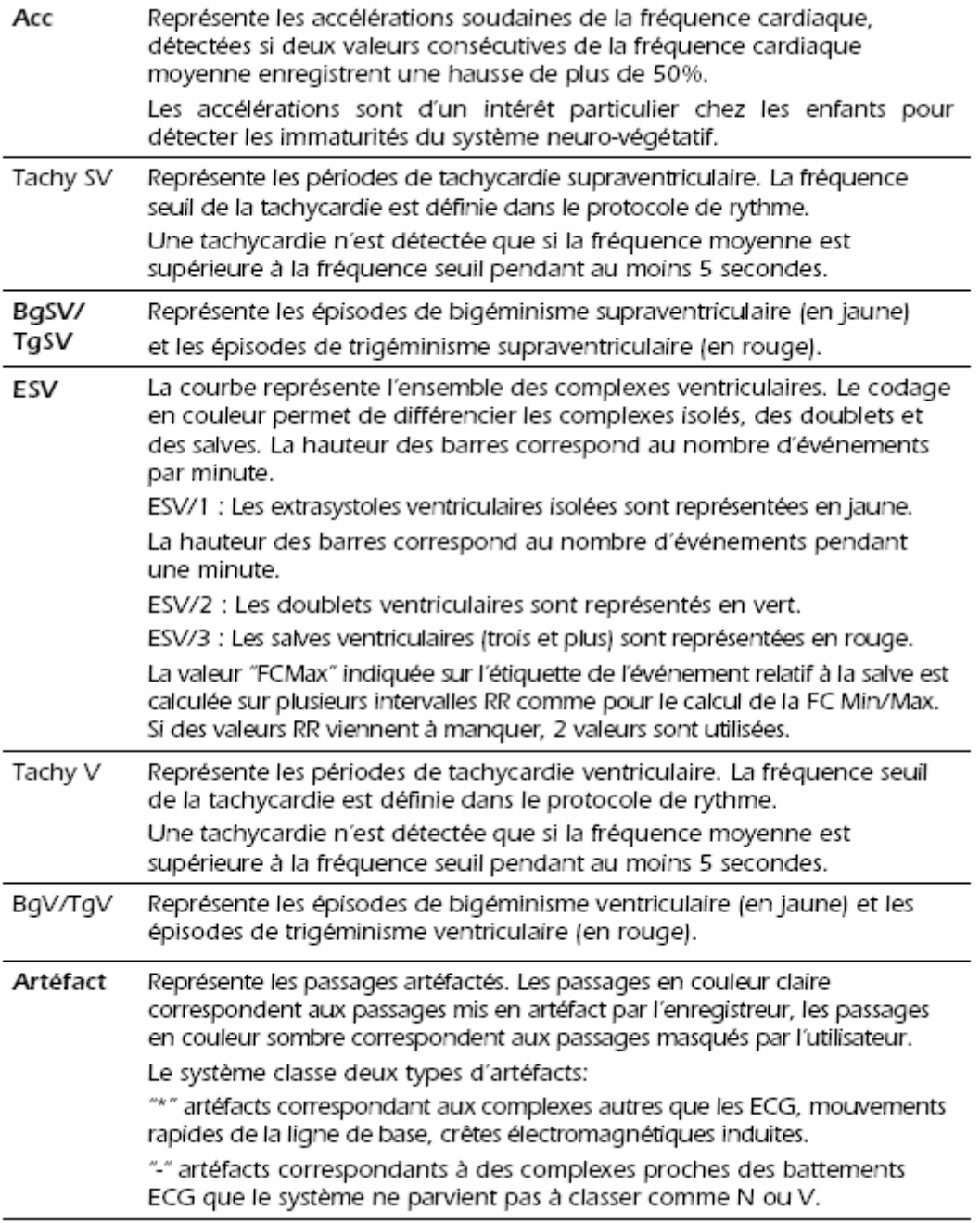

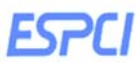

#### PARAMETRES PAR DEFAUT

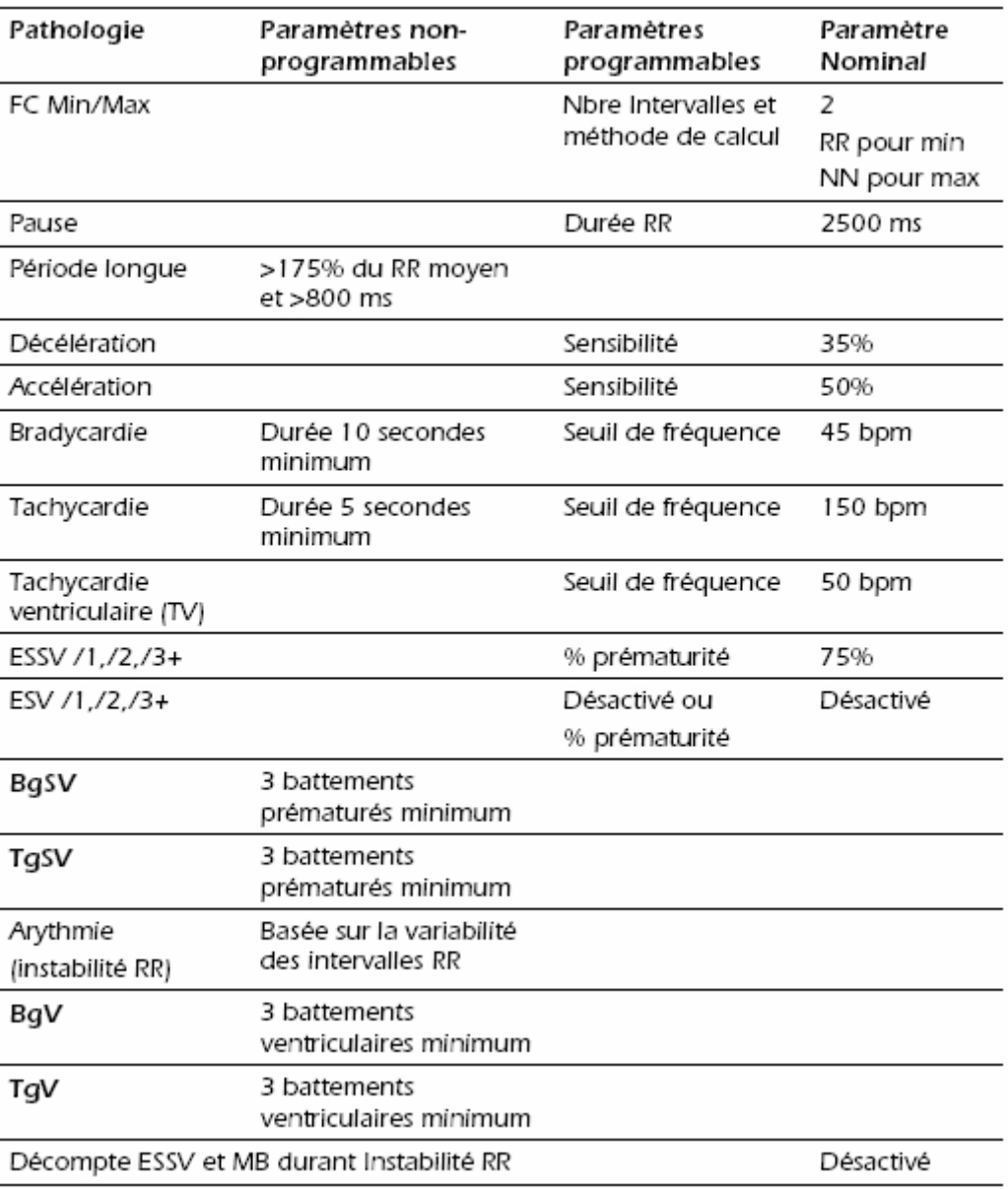

## **Accéder aux événements**

L'axe horizontal représente le temps. Sa position correspond à l'heure affichée en bas à droite de l'écran. Utiliser la souris pour déplacer le curseur :

- Cliquer dans la zone de fréquence cardiaque, le curseur se positionne précisément à l'endroit du clic.

- Cliquer dans les différentes zones de la liste, le curseur se positionne sur l'événement suivant le plus proche de l'endroit du clic.

Pour visualiser l'ECG correspondant aux événements pointés, cliquer sur l'une des icônes ECG. Pour accéder aux fréquences cardiaques et RR minimum et maximum, amener le pointeur de la souris sur les pointes des flèches correspondantes (voir écran ci-dessous). Le curseur se positionnera sur l'heure exacte dudit événement.

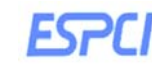

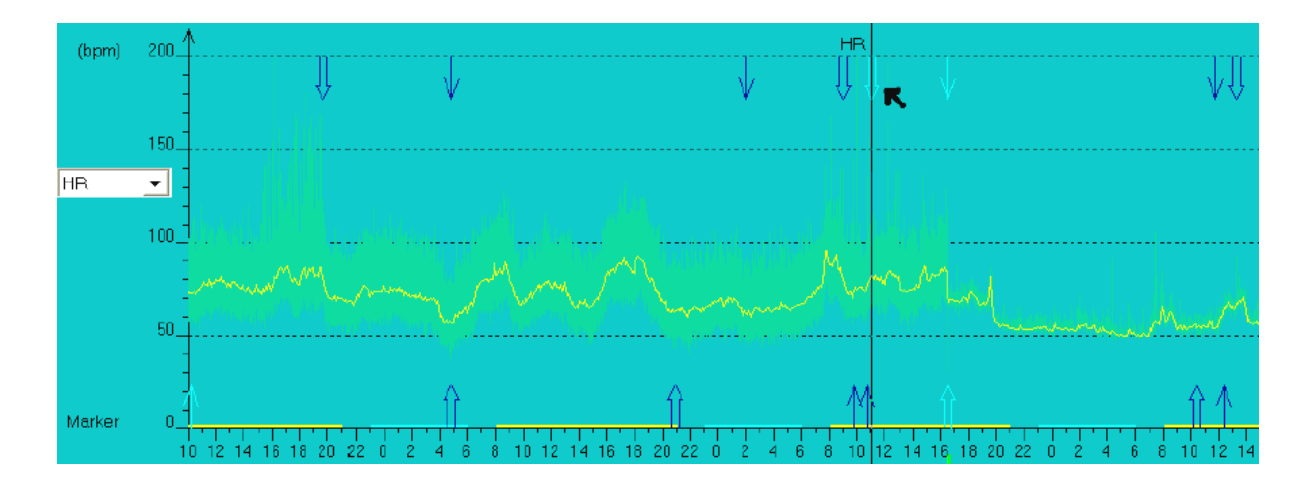

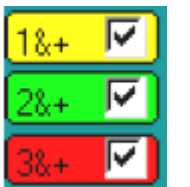

Les extrasystoles sont représentées sur la même courbe avec les couleurs suivantes : **Jaune : extrasystoles isolées** ; **Vert : doublets** ; **Rouge : salves**

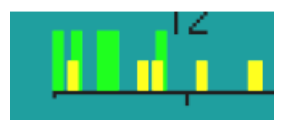

Les bradycardies et décélérations ainsi que les tachycardies et les accélérations sont représentées sur la même courbe avec les couleurs suivantes : **Jaune : décélérations / accélérations ; Vert : bradycardie / tachycardie.** 

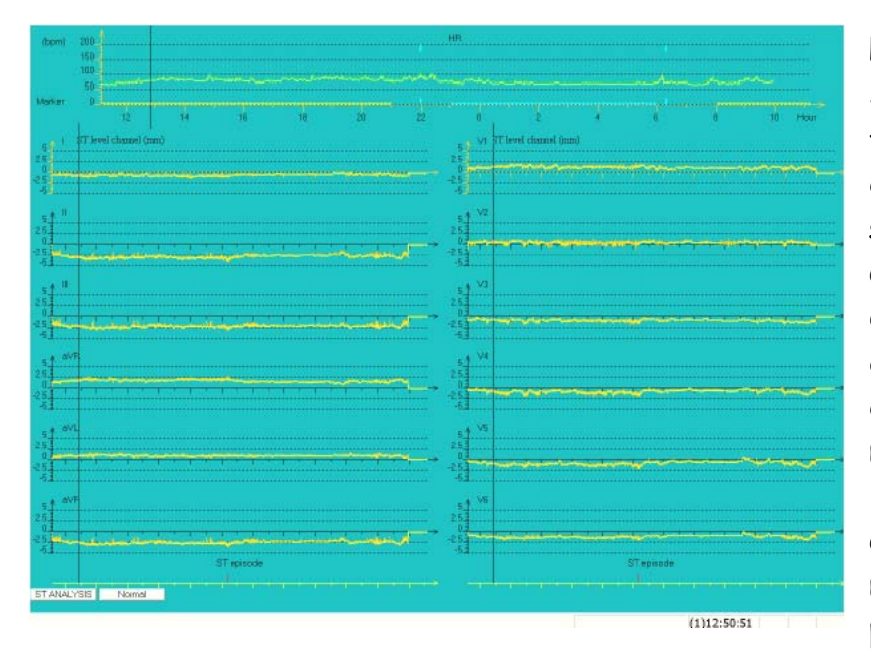

L'écran de tendances du ST présente la courbe de fréquence cardiaque et les courbes du ST calculées sur chaque tracé enregistré. Les tendances du ST sur 24h correspondent à une courbe de valeurs moyennes calculées toutes les minutes (jaune clair) et des tendances max et min calculées sur la même période (jaune foncé).

En agrandissement les tendances du ST, il est possible d'obtenir une résolution de 6 secondes. Lorsque les pentes du segment ST ont été utilisées pour calculer les épisodes ST, la tendance de la pente (bleu clair) se superpose à la tendance du ST.

# o **Tendances du ST**

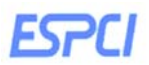

Les épisodes du ST détectés, calculés en fonction de la dépression du ST et des paramètres des pentes, sont affichés en bas de cet écran (épisodes ST).

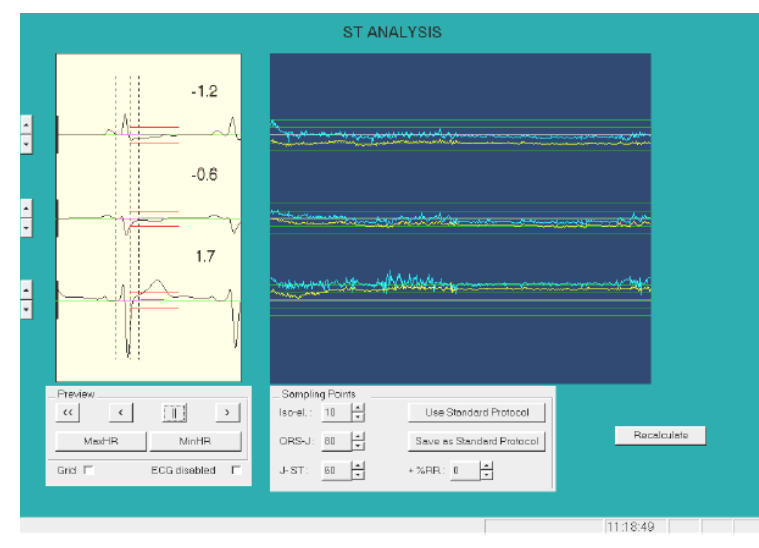

Il est possible de refaire une analyse plus fine et de modifier les points d'échantillonnage du ST en cliquant sur le bouton Analyse ST. Les valeurs seuil pour le décalage sont représentées par des traits horizontaux rouges sur l'ECG. Le nombre à droite de chaque tracé ECG indique un **sous-décalage** ou un **sus-décalage** du ST. La valeur seuil pour la pente

(exclusivement positive) est représentée en rose sur l'ECG lorsque ce critère est sélectionné. Dans ce cas les valeurs de pente apparaissent en bleu sur les courbes de tendances.

# o **Les histogrammes**

L'écran histogramme est partagé en 3 zones : une zone histogramme RR diagramme de Poincaré, une zone histogramme Delta RR et une zone ECG.

Lorsque la fonction histogramme est activée, il est possible de sélectionner le type d'histogramme à visualiser :

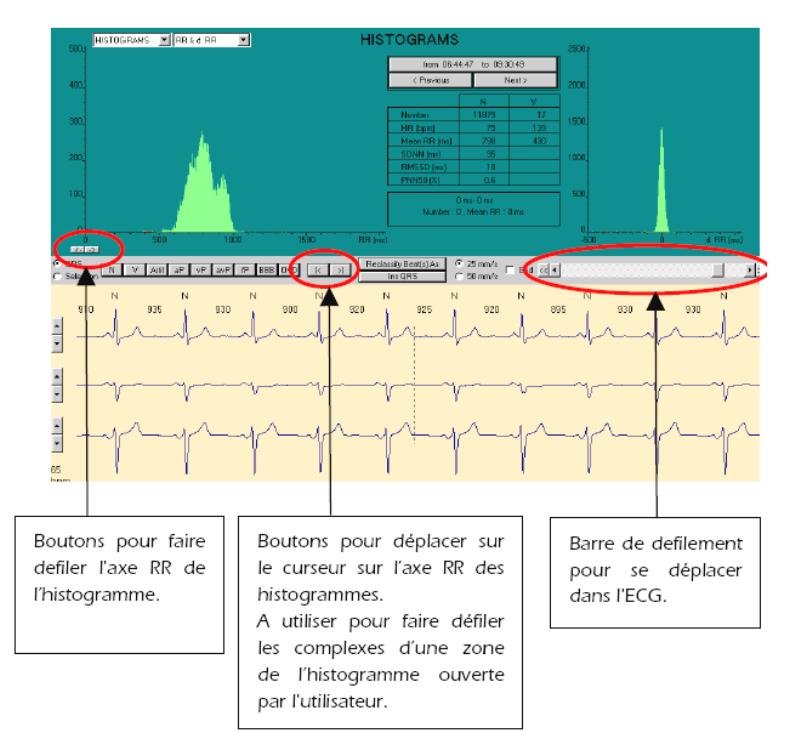

# **Exemple Histogramme RR et Histogramme delta RR**

## **Exemple Diagramme de Poincaré**

Le diagramme de Poincaré consiste à tracer les intervalles RR (abscisse) en fonction des intervalles RR précédents (ordonnée). Il est possible d'effectuer une sélection à l'intérieur du diagramme en traçant un rectangle avec la souris. Dans ce cas, les valeurs minimum et maximum des RR du rectangle s'affichent dans le cadre central.

# **ESPEI**

# **d) Analyse de l'intervalle QT**

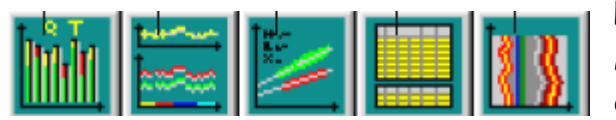

Le logiciel d'analyse QT développé par ELA Médical permet également d'analyser la dynamique de l'intervalle QT au cours de

l'enregistrement Holter. Une forme moyenne de complexe est calculée à partir de 30 secondes d'ECG.

Le logiciel calcule le sommet de l'onde T (QT apex) en utilisant la méthode de la parabole qui consiste à chercher la parabole qui s'ajuste le mieux au sommet de l'onde T. Le sommet de l'onde T correspond alors au sommet de la parabole. La fin de l'onde T (QT end) est calculée en déterminant l'intersection entre la tangente de la pente descendante et la ligne isoélectrique.

# o **Tendances du QT sur 24 heures**

Cet écran présente les valeurs de QT calculées sur les formes moyennes de QRS de 30 secondes sur la totalité de l'enregistrement. La tendance des RR apparaît sur la partie supérieure de l'écran et les tendances de QT apparaissent sur la partie inférieure de l'écran.

La barre d'outils QT permet alors de sélectionner les durées de QT à afficher parmi: QTa et QTe: le sommet de l'onde et la fin de l'onde T.

Qta: le sommet de l'onde T

QTe: la fin de l'onde T

QTac: le sommet de l'onde T, corrigé par la formule choisie dans le réglage du QT (Bazett, Fridericia)

QTec: fin de l'onde T corrigée par la formule choisie dans le réglage de l'onde T

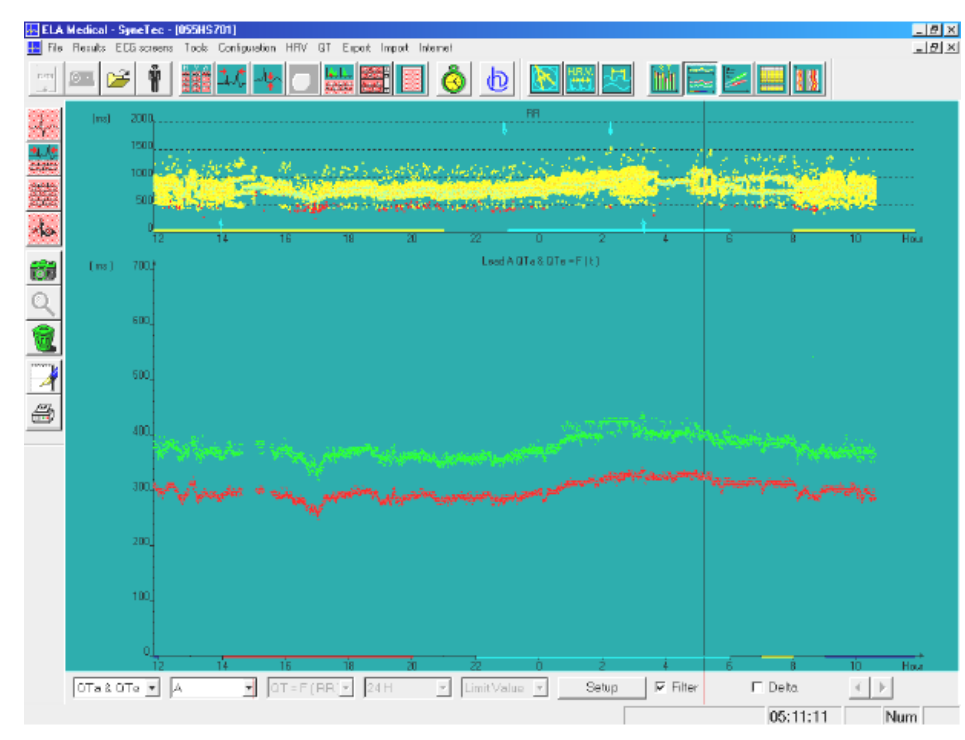

Pour visualiser une forme moyenne de QT, il suffit de double cliquer sur le point correspondant. La boîte de travail PQRST apparaît.

**Responsable:** Thierry Gallopin mail:thierry.gallopin@espci.fr 15

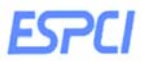

### o **Relations QT/RR**

sélectionner la ligne QT=f (RR) dans le menu QT pour faire apparaître l'écran des relations QT/RR.

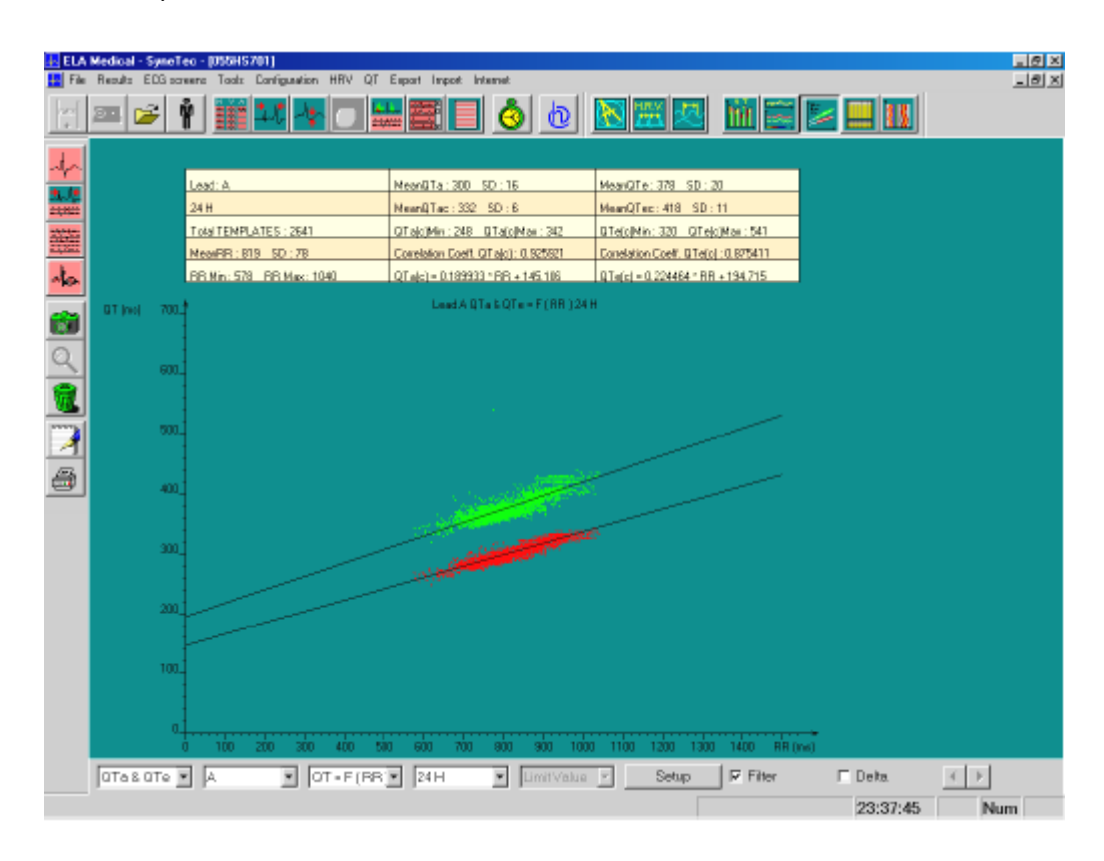

Le tableau numérique présente les différents résultats de l'écran, à savoir les valeurs moyennes, minimum et maximum de RR et QT ainsi que les équations des droites de régression avec les coefficients de corrélation associés.

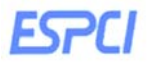

- **6. Contenu du compte-rendu à rendre au plus tard 2 semaines après la semaine de TP (environ 5-6 pages traitement de texte + annexes imprimées des figures)**
- 1. Introduction
- 2. Méthodes
- 3. Résultats
	- a. Résultats obtenus sur l'analyse de votre ECG
		- 1. Tracer PR=f(RR) (« à la main », avec Excel)
		- 2. Tracer QT=f(RR)
		- 3. Afficher le graphe de Poincaré RR=f(RR précédant)

**Décrire et interpréter ces 3 types de graphiques** 

- 4. Décrire et interpréter les résultats obtenus lors du test orthostatique
- b. Etude d'un signal ECG de patient disponible dans la base de données.
- 4. Conclusions

Note : ce rapport peut-être préparé sous word avec des illustrations copiées à l'aide de capturino (capture d'écran) et commentées. Une imprimante est à votre disposition, mais évitez l'impression d'écrans directement depuis synescope.

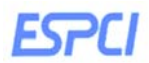

# **Le système cardiovasculaire**

#### **1. Structure du cœur :**

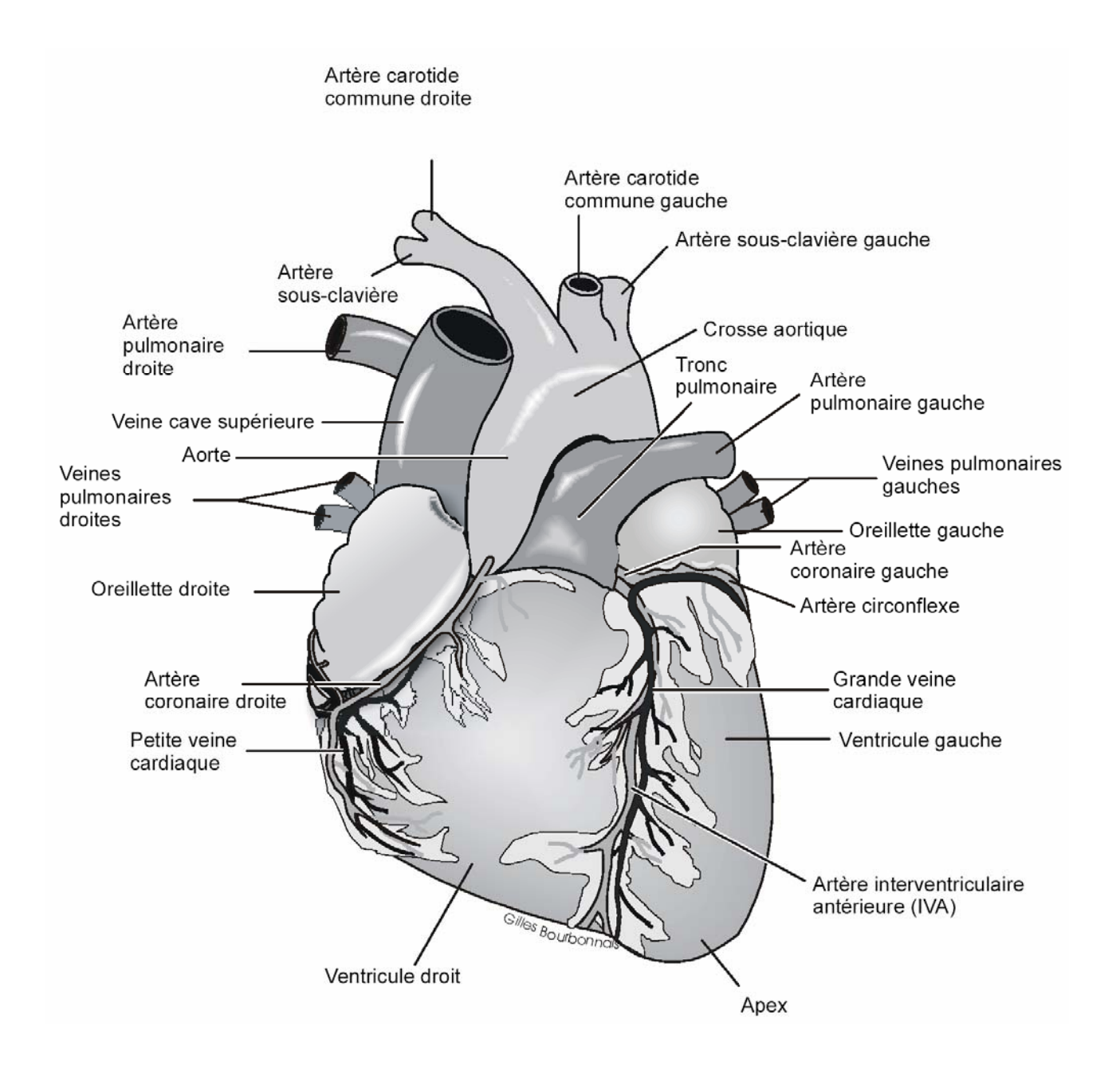

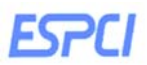

## **2. La circulation sanguine dans le cœur :**

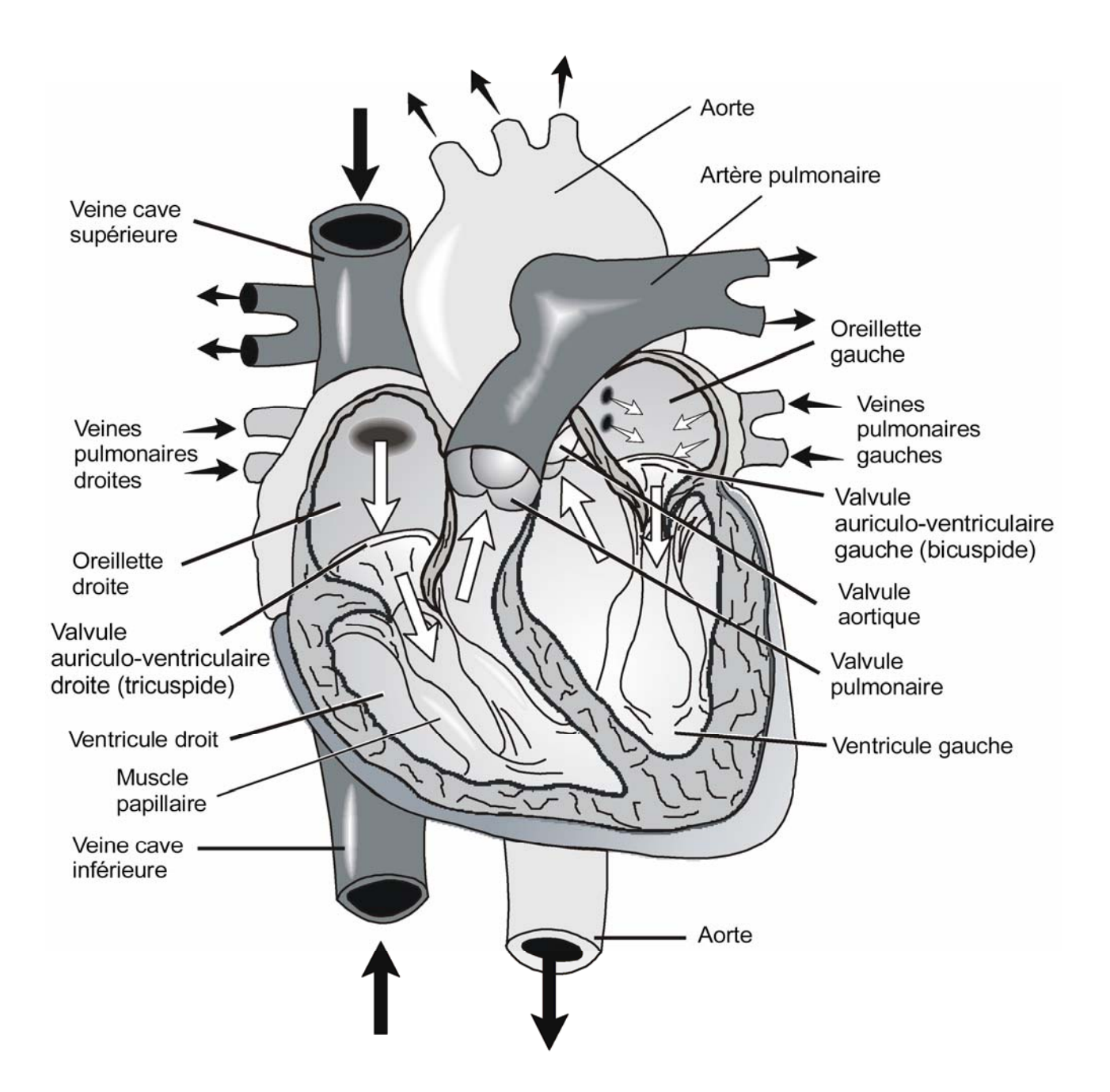

L'oreillette droite reçoit le sang désoxygéné de diverse partie de l'organisme par 3 veines :

- La veine cave supérieure pour les organes au-dessus du cœur
- La veine cave inférieure pour les organes au-dessous du diaphragme
- Sinus coronaire draine le sang de la plupart des coronaires (non visibles sur la figure)

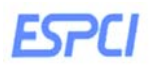

L'oreillette droite envoie le sang dans le ventricule droit, qui le pompe jusqu'au poumon, à partir du tronc pulmonaire. Ce dernier se divise en artère pulmonaire droite et gauche ; chacune transporte le sang vers un poumon. Là le sang est débarrassé du CO2 et alimenté en O2. Ce sang dit « oxygéné » retourne au cœur par les 4 veines pulmonaires qui se déversent dans l'oreillette gauche. Il passe ensuite dans le ventricule gauche, qui propulse le sang dans l'aorte ascendante. De là le sang se rend dans les artères coronaires, qui le transporte vers le cœur, la crosse de l'aorte, l'aorte thoracique et l'aorte abdominale. L'aorte et ses branches transportent le sang dans la circulation systémique.

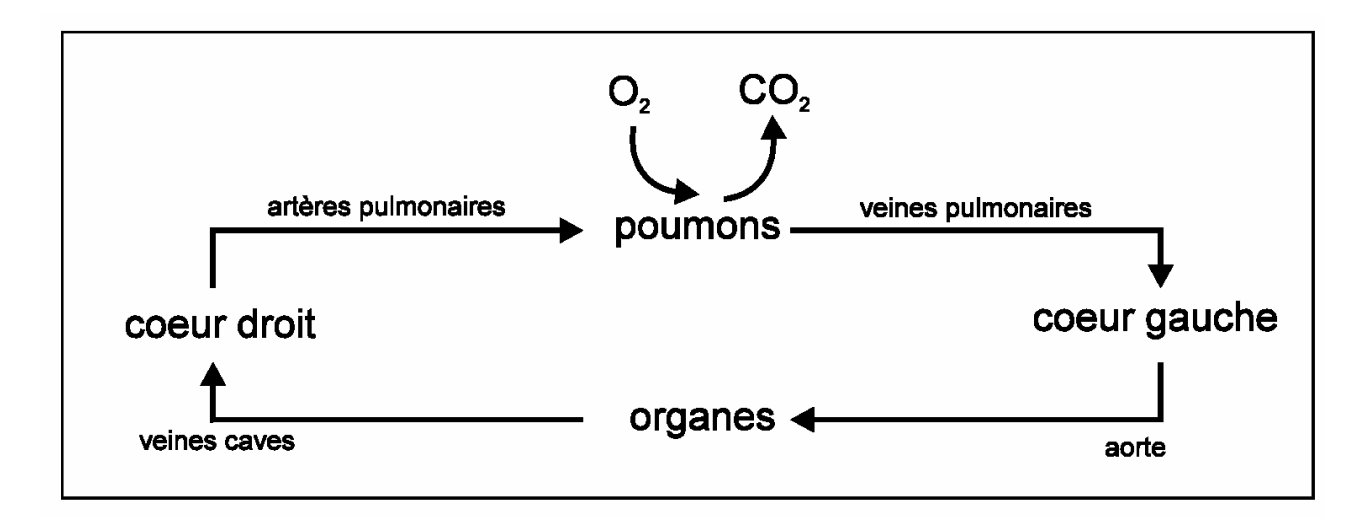

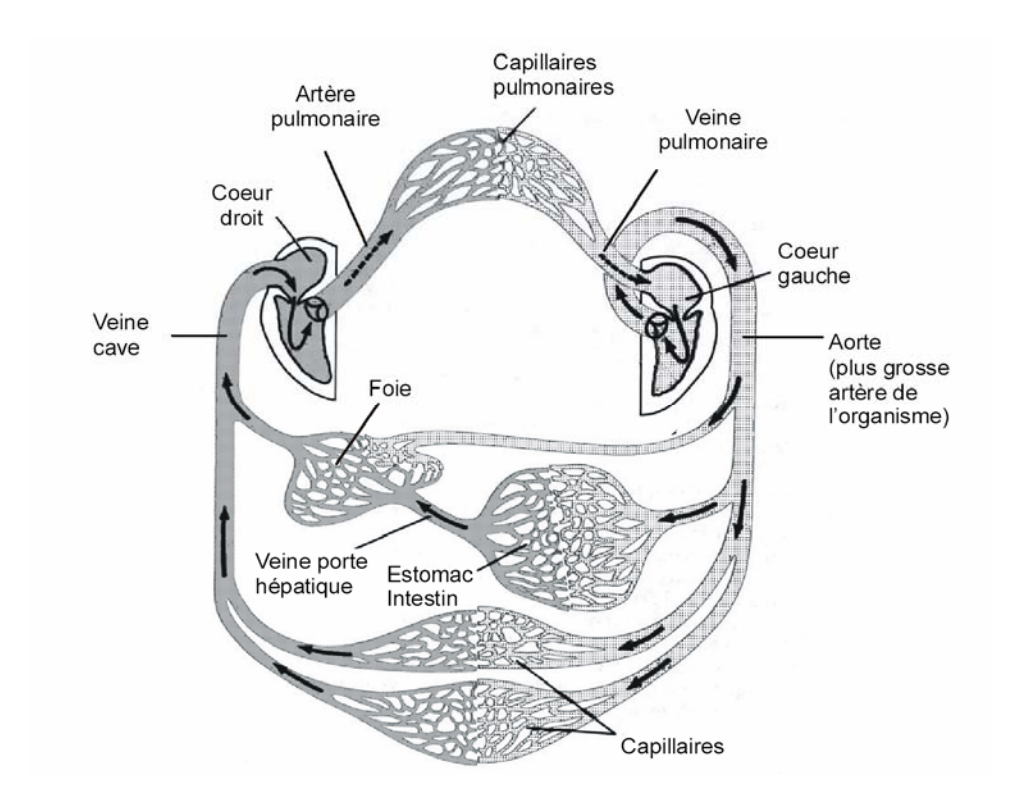

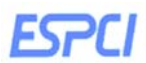

### **3. Le système de conduction et le stimulateur cardiaque**

Une activité électrique rythmique intrinsèque est la force à la base des battements continus du cœur. Certaines cellules du cœur produisent des ondes d'excitation spontanée (potentiel d'action) qui entraînent les contractions cardiaques. Les composantes du système de conduction sont :

## - Le nœud sinusal ou sino-auriculaire (SA)

Structure de 1 cm de diamètre à la jonction veine cave supérieure - oreillette droite, c'est le stimulateur cardiaque, le "pace maker" physiologique. Il émet 60 à 100 stimuli par minute en fonctionnement normal, et il est influencé par les systèmes nerveux sympathique et parasympathique.

- Le nœud auriculo-ventriculaire (AV)

Située à proximité de la valve tricuspide, cette structure nodale de 0,5 cm de diamètre a un double rôle:

- o Un rôle de ralentisseur du passage A.V. de l'onde de dépolarisation, grâce aux fibres alpha à conduction lente, permettant l'ejection complète du sang des oreillettes au ventricules
- o Un rôle de relais de l'onde de dépolarisation vers les ventricules via le réseau de distribution distal.

Le noeud atrio-ventriculaire est sous l'influence des systèmes nerveux sympathique et parasympathique.

- Le faisceau auriculo-ventriculaire (faisceau de His)
- Les branches droites et gauches du faisceau de His
- Les myofibrilles de conduction (réseau des fibres de Prukinje)

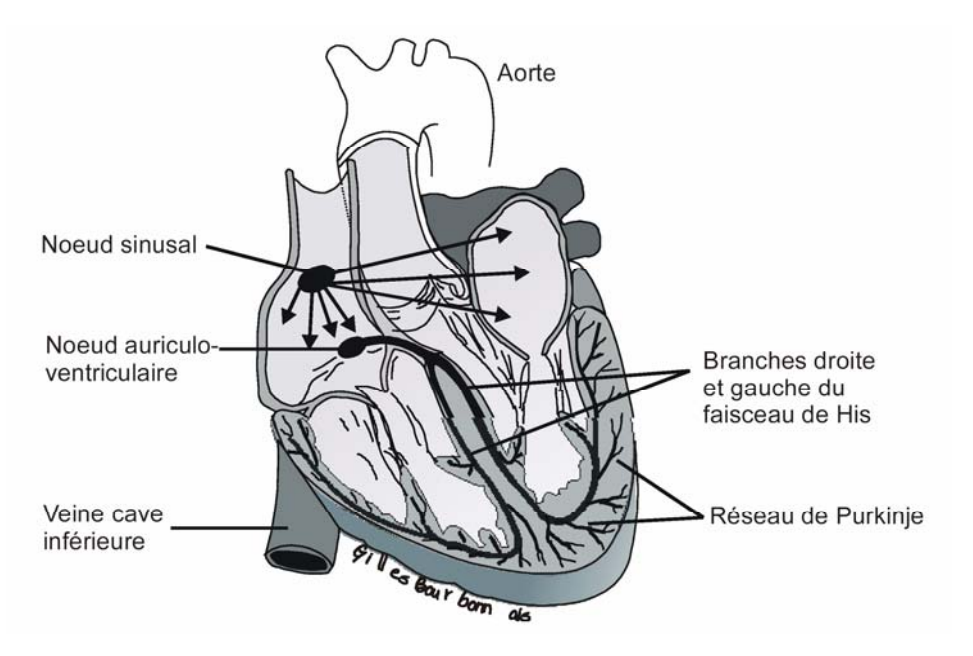

Le faisceau de His, les branches gauche et droite et le réseau distal de Purkinje constituent le véritable distributeur aux ventricules de l'impulsion électrique qui a pris naissance dans le noeud sinusal. Cet ensemble est sous l'influence du seul système sympathique.

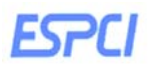

**En résumé :** L'influx cardiaque part du SA situé dans la paroi de l'oreillette droite, se propage vers le AV entre les deux oreillettes. L'influx se propage ensuite par le faisceau de His, la seule connexion électrique entre les oreillettes et les ventricules. L'influx se répand alors dans les branches droites et gauches puis dans les fibres de Purkinje de large diamètre qui conduisent rapidement l'influx dans la masse du tissu musculaire ventriculaire.

**Remarque :** Parfois un point autre que le nœud sinusal devient le stimulateur cardiaque, parce qu'il développe une auto excitabilité anormale. On appelle ce genre de site « foyer ectopique » (ektopus : éloigné de sa place). Le foyer ectopique ne peut fonctionner qu'occasionnellement, en produisant des battements supplémentaires, ou bien il peut entraîner le cœur pendant une certaine période de temps.

Les cellules myocardiques ont diverses propriétés qu'elles partagent avec les autres cellules de l'organisme ou qui leur sont propres, expliquant le fonctionnement particulier du myocarde.

- La Vitesse de Conduction :

La vitesse de conduction des cellules, leur vélocité, c'est la rapidité de conduction du potentiel d'action (émis par le noeud sinusal) jusqu'aux cellules ventriculaires via le réseau nodal. On parle d'effet dromotrope lorsqu'un stimulus a un effet sur la vitesse de conduction du potentiel d'action. Le principal effecteur est le système nerveux autonome.

Selon la structure, cette vélocité varie:

- o Noeud sinusal: 1 m /sec
- o Noeud atrio-ventriculaire: 0.01 à 0.05 m /sec
- o (Ralentissement qui correspond à l'espace PR)
- o Réseau de Purkinje: 2 à 4 m /sec (extrêmement rapide).
- o Myocytes cardiaques: 0.4 m /sec

# Excitabilité et périodes réfractaires :

C'est la capacité d'une cellule myocardique à conduire un potentiel d'action, c'est-àdire à générer un potentiel d'action en réponse à une stimulation par le courant de dépolarisation. Selon la période pendant laquelle se trouve la cellule myocardique, elle peut conduire complètement, partiellement ou ne pas conduire du tout. On distingue alors 3 périodes intéressantes:

La période réfractaire absolue : Période pendant laquelle quel que soit le stimulus, il n'y a aucun effet cellulaire.

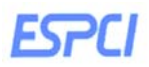

#### **Enseignement de Physiologie**

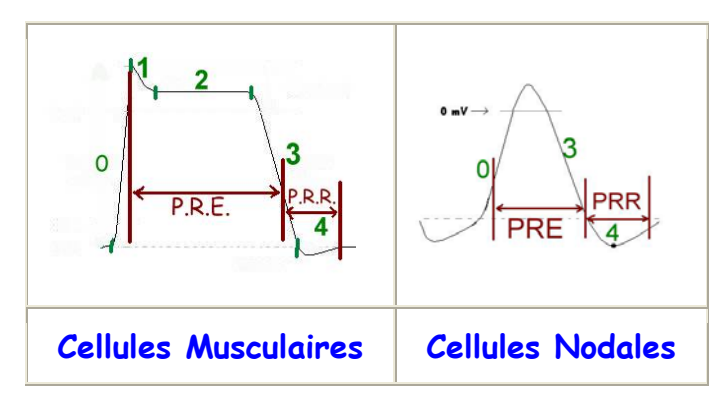

La période réfractaire effective : Période (qui nous intéresse en pratique) incluant la P.R.A., on y ajoute une phase pendant laquelle la cellule peut être stimulée mais ne conduit pas.

La période réfractaire relative: Période pendant laquelle un stimulus puissant peut générer un potentiel d'action.

# L'Automaticité

Habilité des cellules nodales à générer spontanément un potentiel d'action. On parle de dépolarisation diastolique automatique, du fait de l'instabilité du potentiel de repos. En effet, en dehors de tout stimuli extérieurs, les cellules nodales peuvent s'auto-exciter jusqu'à dépolarisation complète, à une fréquence variable selon le type de cellules:

- o 20 à 40 fois par minutes environ pour le réseau de Purkinje (correspond à la fréquence du rythme d'échappement ventriculaire)
- o 40 à 60 fois par minutes pour les cellules du nœud atrio-ventriculaire
- o 70 à 80 fois par minutes au niveau sinusal.

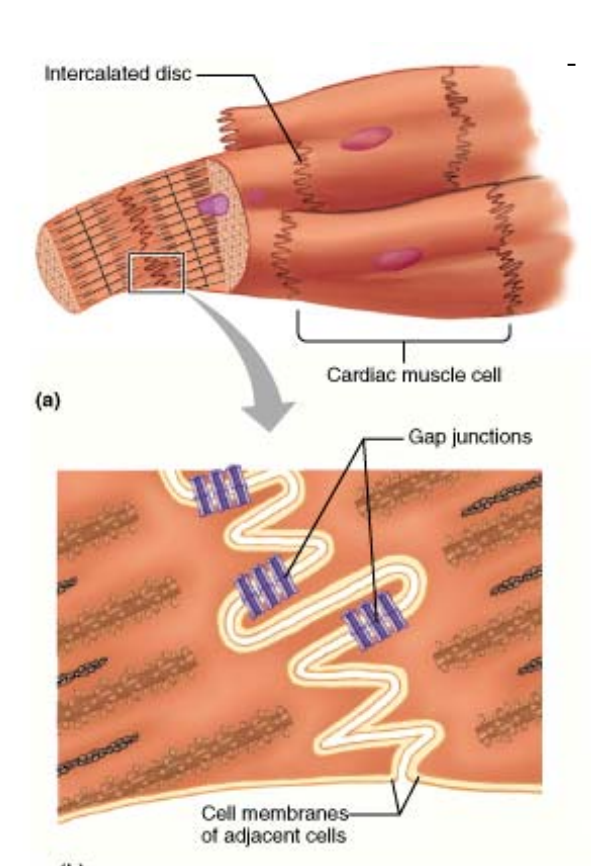

## La Loi du Tout ou Rien

Toute excitation d'une cellule ventriculaire entraîne l'excitation complète des cellules des deux ventricules. En effet, toutes ces cellules sont liées par des ponts perméables inter cellulaires ("gap junction"), créant ainsi un véritable syncitium, d'où une stimulation de toutes les cellules ventriculaires à partir d'une seule.

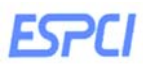

## **4. L'électrocardiogramme**

# **-** Définition :

La conduction des influx à travers le cœur produit des courants électriques qu'on peut détecter à la surface du corps. Un enregistrement des modifications électriques qui accompagnent la révolution cardiaque est un électrocardiogramme (ECG). L'ECG est un ensemble de potentiels d'action produit par toutes les fibres musculaires cardiaques durant chaque battement du cœur.

# **-** Limites de l'ECG :

L'ECG n'est qu'un enregistrement de surface de l'activité électrique du cœur, par des électrodes reliées à un électrocardiographe qui amplifie le signal électrique. Les téguments se trouvant entre le cœur et les électrodes parasitent (certes a minima) ce fameux signal. Ainsi, le tracé électrocardiographique, bien que reproductible, n'est qu'une estimation de l'activité électrique générée par le cœur. Cette limite n'empêche cependant pas l'ECG d'être ce formidable outil diagnostique dont on se sert si fréquemment aux Urgences, en Cardiologie, en Réanimation, … L'ECG permet ainsi d'obtenir des indications sur la qualité de la voie de conduction, l'hypertrophie du cœur et sur la lésion de certaines régions.

# **Pour un battement cardiaque, on différencie l'onde P, le complexe QRS et enfin l'onde T.**

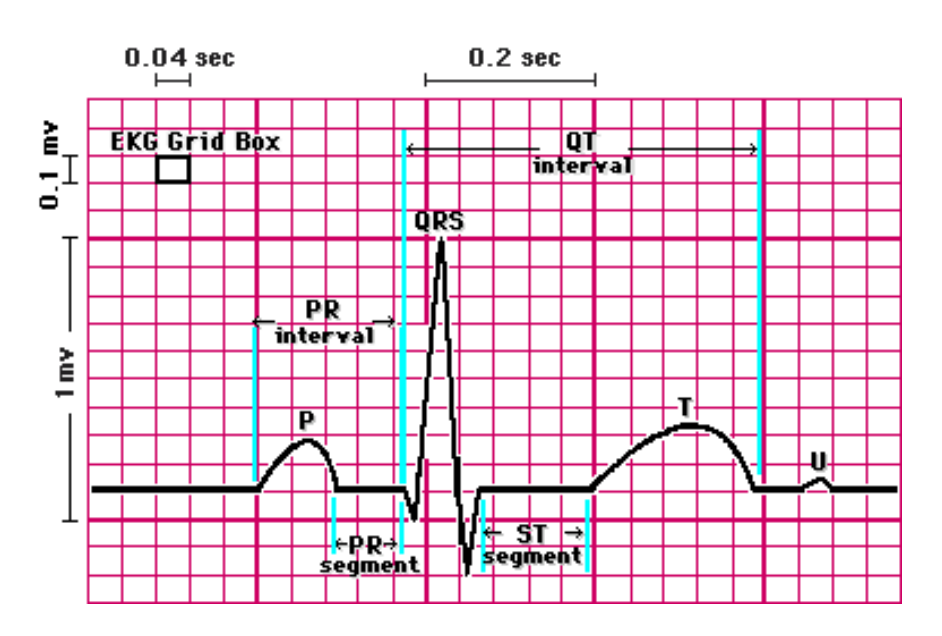

# **-** Notions vectorielles :

Pour comprendre le fonctionnement des dérivations, il faut revenir sur une notion fondamentale, les différences de potentiel, et donc les vecteurs. L'ECG est l'enregistrement des potentiels électriques parcourant le cœur.

# **ESPCI**

La propagation des potentiels d'action au sein du cœur correspond en fait à la propagation d'une zone de dépolarisation (positive) dans un myocarde repolarisé (négatif). C'est donc l'importance, la vitesse, et la direction moyenne du front de propagation qui sont enregistrés par l'ECG. Ceci revient donc à enregistrer le vecteur représentant la différence de potentiel entre les 2 fronts positif et négatif.

Ainsi, un cœur au repos, repolarisé (tout négatif) ou complètement dépolarisé (tout positif) donnera un enregistrement "nul": le tracé correspondant sera la ligne de base, la ligne isoélectrique.

Une électrode voyant le front positif se rapprocher enregistrera un signal positif, et à l'inverse, si ce front s'éloigne, le signal enregistré est négatif.

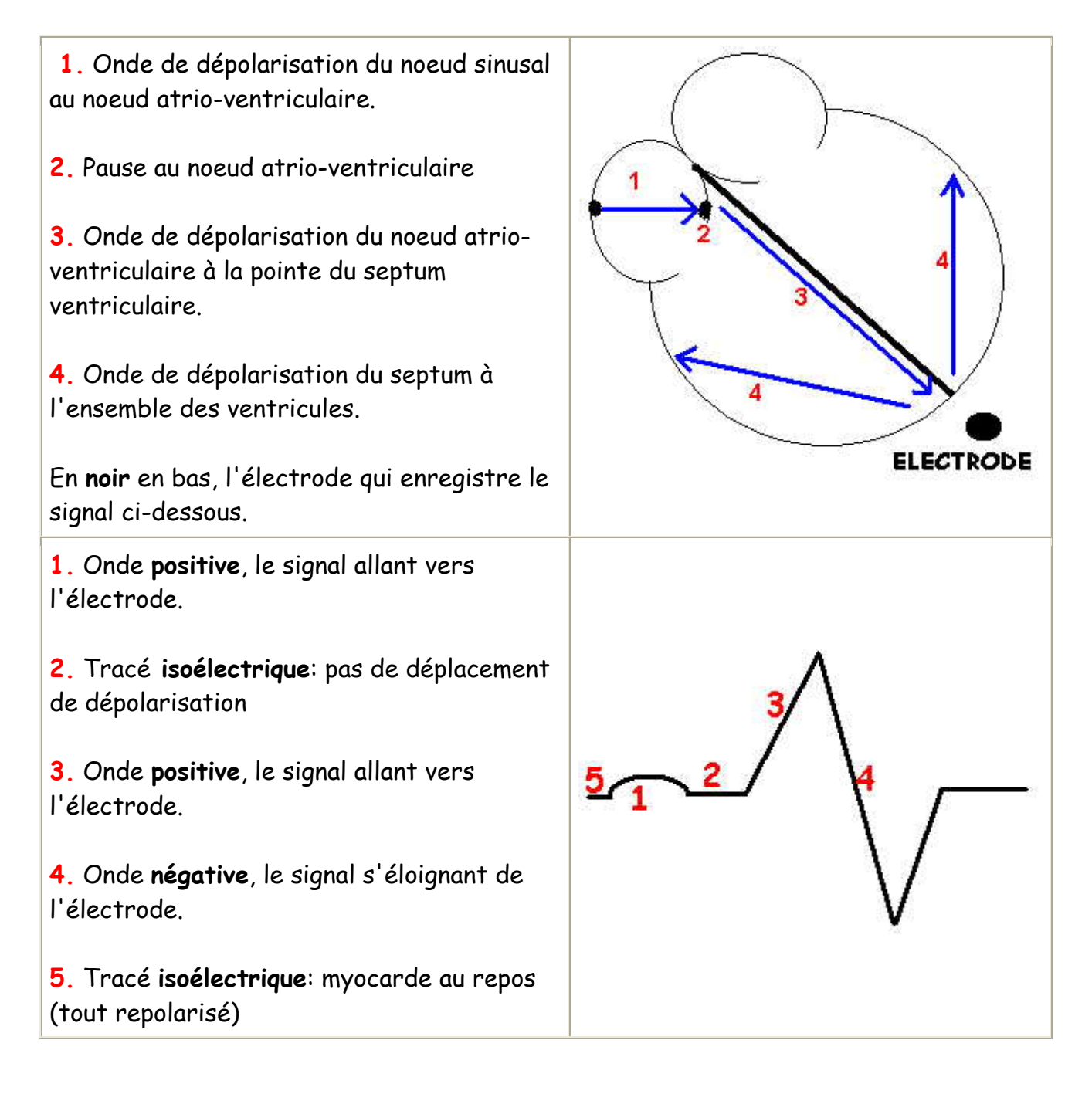

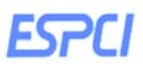

# **5. Définition des différentes ondes :**

- Onde P : dépolarisation auriculaire
- Complexe QRS : dépolarisation ventriculaire
- Onde T : repolarisation ventriculaire

Intervalle PR ou P-Q : temps de conduction auriculo-ventriculaire.

Il se mesure du début de l'onde P jusqu'au début du complexe QRS. Cet intervalle

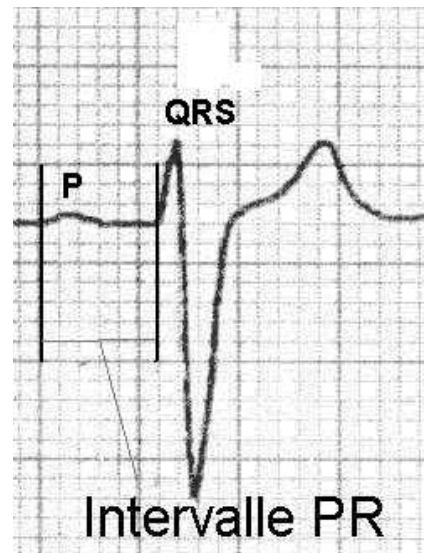

correspond au temps requis pour permettre à l'influx électrique de se propager à travers les oreillettes, le nœud AV et le reste des fibres du système de conduction.

Caractéristiques du PR chez l'adulte sain : de 0.12 à 0.20 secondes

# Exemples d'anomalies du PR chez l'adulte:

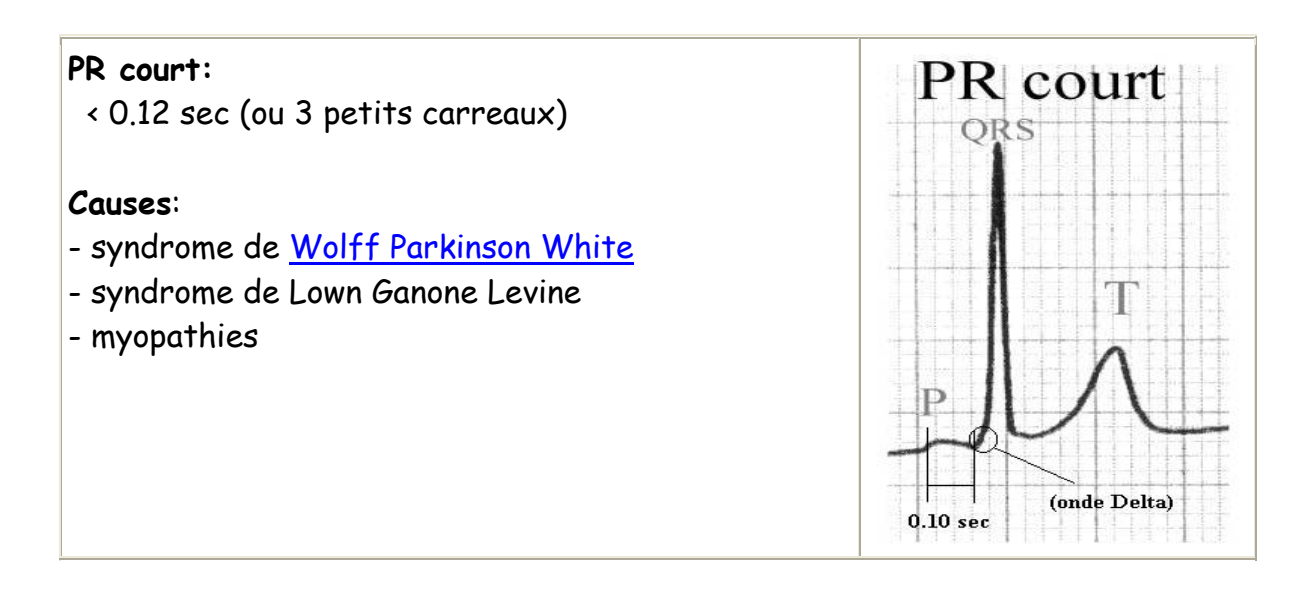

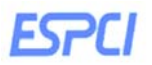

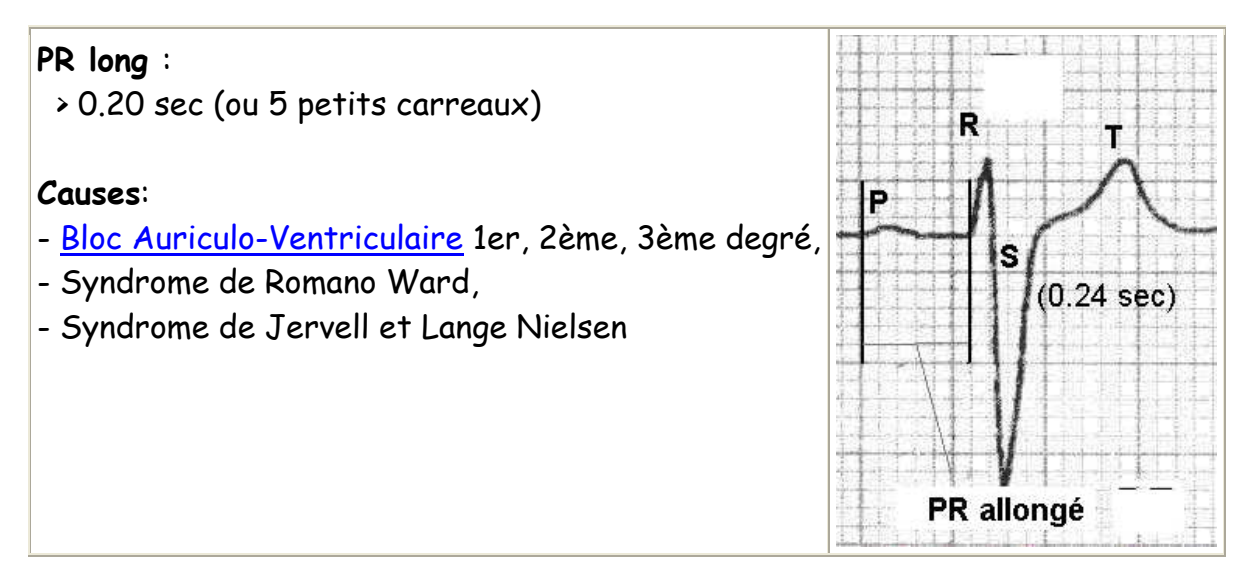

Intervalle QT : temps de systole ventriculaire

Cet intervalle correspond au temps de systole ventriculaire, qui va du début de l'excitation des ventricules jusqu'à la fin de leur relaxation.

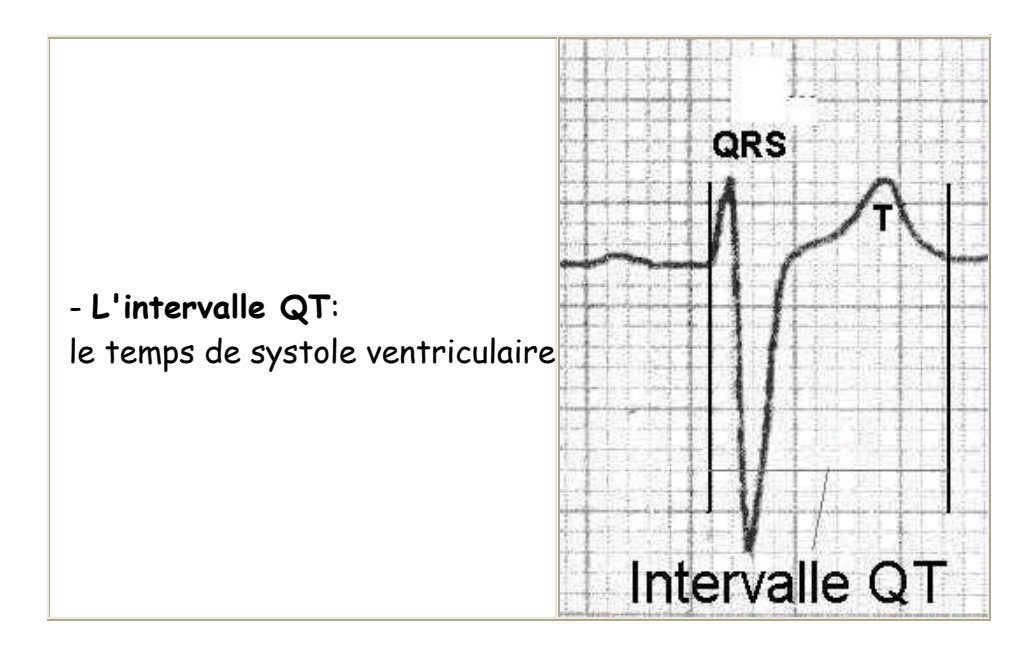

Mesure de l'intervalle QTm (m pour mesuré). Le QTm se mesure du début du complexe QRS et à la fin de l'onde T.

Mesure de l'intervalle QTc (c pour calculé) Le QTc se calcule soit par la formule de Bazett (QTc = QT/sqrt(RR)).

Caractéristiques du QT chez l'adulte sain :

- o Durée normale variable selon la fréquence cardiaque
- o QT normal si le QTm ne varie pas de plus de 10% par rapport au QTc.

Anomalies de l'intervalle QT (en comparant le QTm et le QTc)

**Responsable:** Thierry Gallopin mail:thierry.gallopin@espci.fr 27

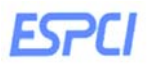

## **QTm court:** QTm < de 10% au QTc

#### **Causes:**

- hypercalcémie,
- digitaliques,
- maladies congénitales (syndrome de Lown-Ganong-Levine)

**QTm allongé:** QTm > de 10% au QTc

## **Causes**:

- médicaments (quinine, halofantrine ...),
- troubles ioniques (hypocalcémie,hypokaliémie),
- causes congénitales (syndrome de Jervell et Lange-Nielsen, syndrome de Romano Ward, ...)
- Segment S-T:

Il va de la fin de l'onde S au début de l'onde T. Il correspond à la période pendant laquelle les fibres ventriculaires sont entièrement dépolarisées, durant la phase de plateau de l'influx. Le segment S-T est élevé ou abaissé par rapport à la ligne de base dans le cas de l'insuffisance d'apport d'oxygène (hypoxie musculaire dans un début d' infarctus du myocarde) ou dans le cas d'une cicatrice d'infarctus.

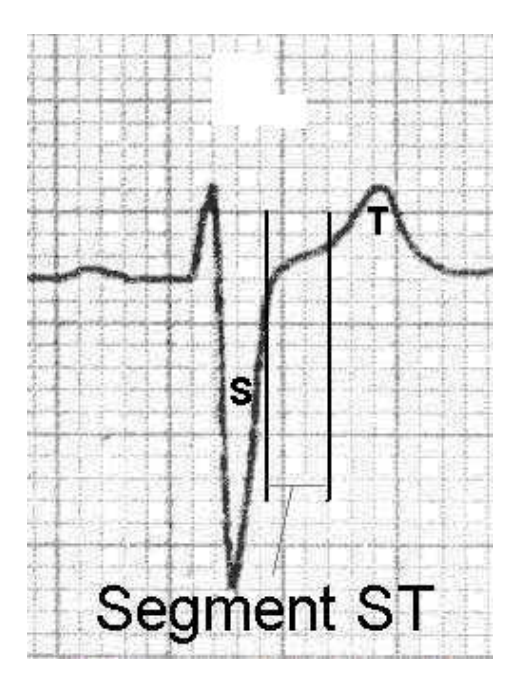

**Remarque** : En lisant l'ECG il est important de noter le volume des ondes et leur chronologie. Un élargissement de l'onde P, par exemple, indique une hypertrophie de l'oreillette. Par exemple dans le cas d'une sténose de la valvule mitrale, ce rétrécissement conduit à un reflux de sang dans l'oreillette gauche, et la paroi de l'oreillette se distend. Une onde Q élargie peut indiquer un infarctus du myocarde (crise cardiaque).

Une onde R élargie indique généralement une hypertrophie ventriculaire.

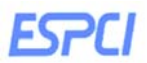

# **6. Etude du rythme :**

Lorsqu'on parle du rythme cardiaque, on parle à la fois du lieu de genèse de l'activité électrique du cœur et de la régularité ou non de sa propagation. Ainsi, on parle de rythme sinusal régulier lorsqu'il est

- régulier (espace R-R stable sur tout le tracé, avec des complexes QRS similaires)
- sinusal (l'activité électrique est générée par le nœud sinusal, avec présence de P.)

L'analyse du rythme cardiaque sur l'électrocardiogramme se fait donc en 2 étapes, vérifiant d'une part la régularité du rythme, d'autre part l'origine du rythme cardiaque qui peut être:

- Sinusal (du noeud sinusal);
- Jonctionnel (du noeud atrio-ventriculaire)
- Ventriculaire (myocytes ventriculaires)
- Ectopique (foyer auriculaire)
- Artificiel (pace maker)

# Rythme régulier:

Le rythme est dit régulier lorsque l'espace R-R entre 2 complexes QRS consécutifs est stable sur tout le tracé ECG.

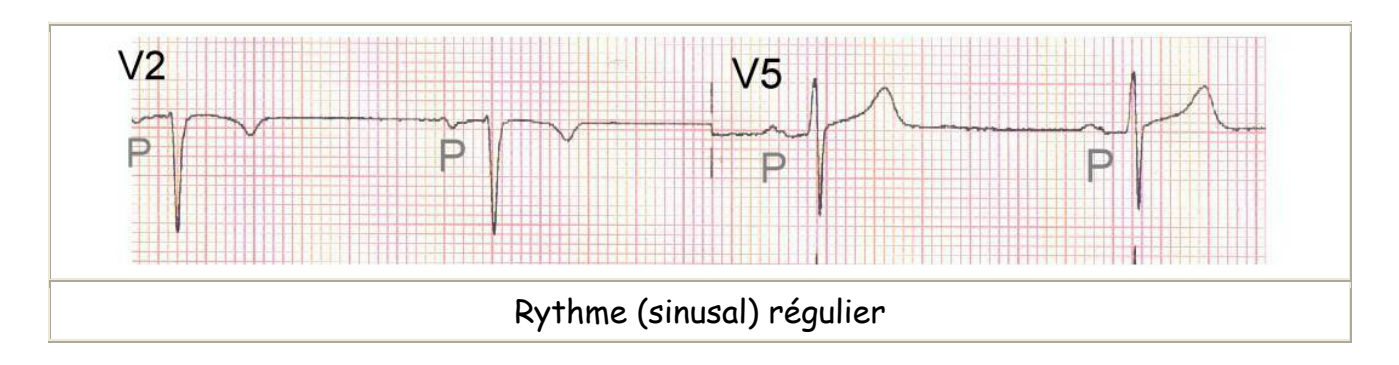

- Rythme irrégulier:

Si l'espace R-R n'est pas constant, le rythme est dit irrégulier. Ceci arrive en de nombreuses circonstances :

- arythmie respiratoire ou sinusale
- **EXTRESYSTOLES**
- arythmie complète par fibrillation auriculaire ...

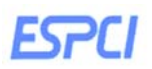

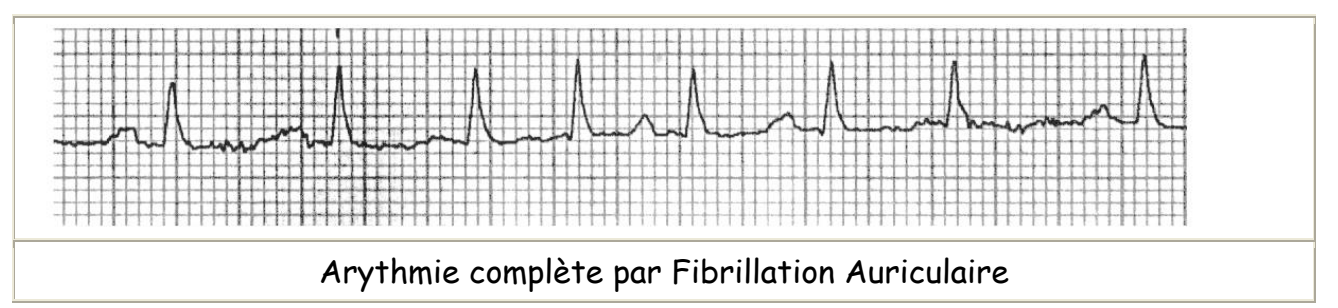

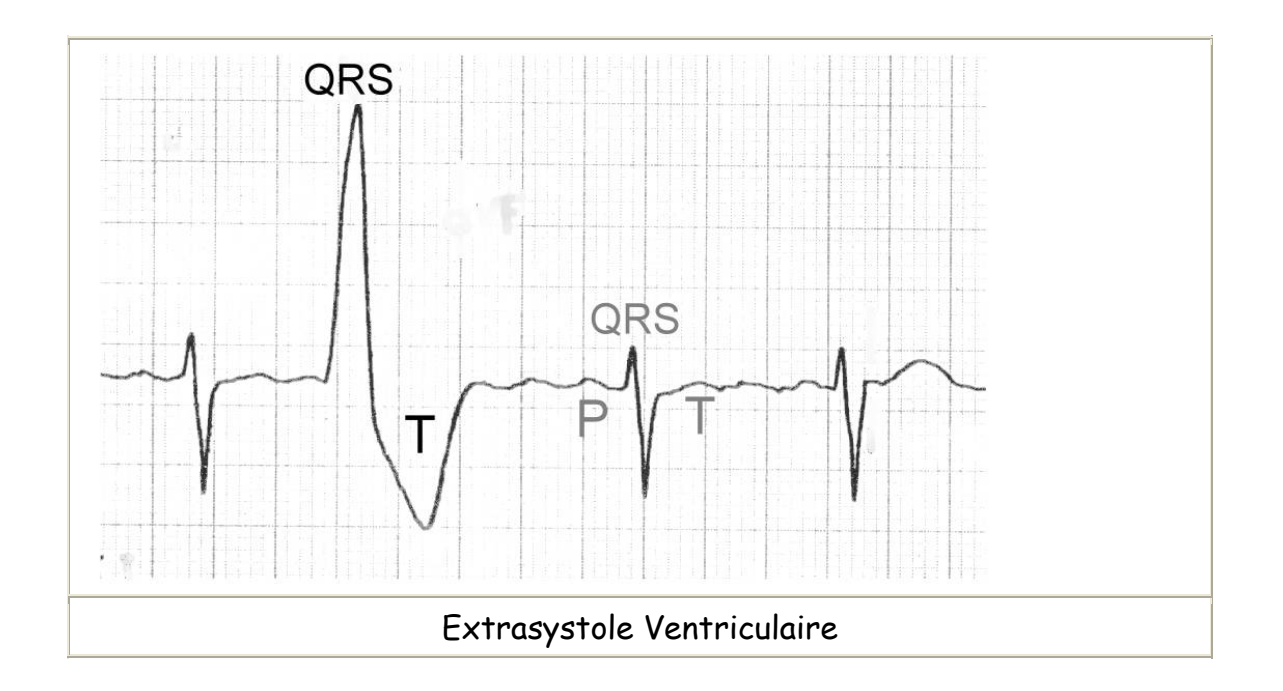

- Origine sinusale :

Le rythme cardiaque peut être généré par 5 centres stimulateurs : **le nœud sinusal**, le **nœud atrio-ventriculaire**, **un foyer ectopique auriculaire**, **les cellules ventriculaires**, et **un pacemaker artificiel**. Le rythme est dit **sinusal** lorsque l'activité électrique du cœur est issue du nœud sinusal. Ceci se traduit sur l'électrocardiogramme par **une onde P stable** qui précède chaque complexe QRS.

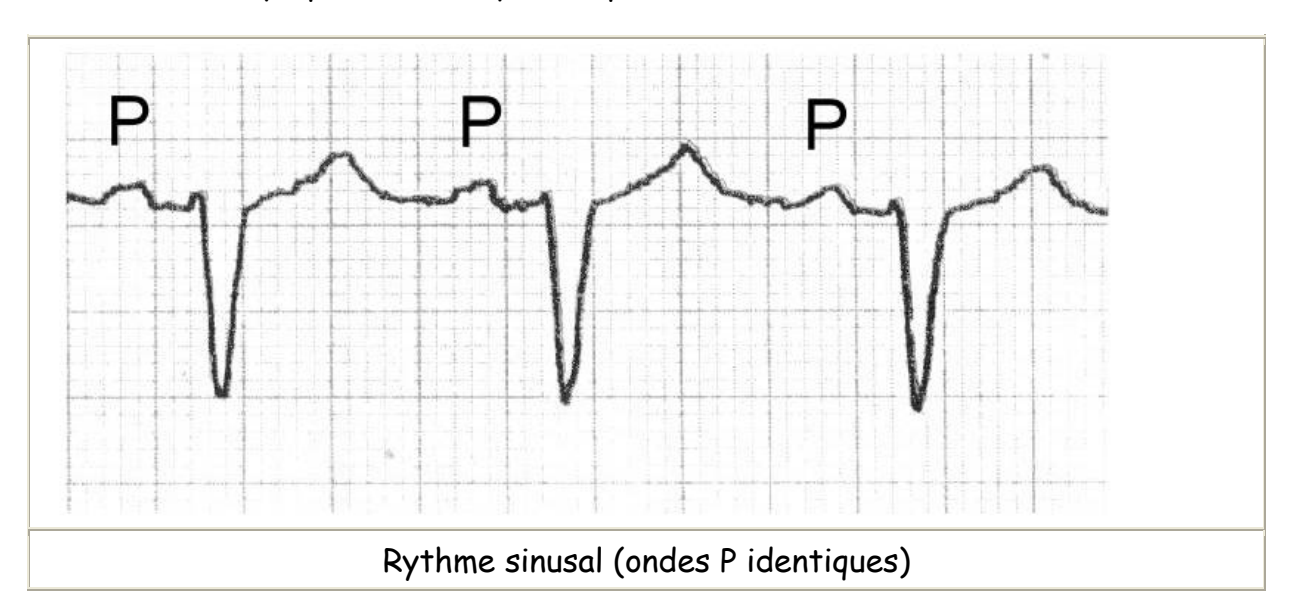

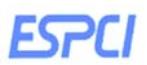

# Origine jonctionnelle :

Le **rythme** est dit **jonctionnel** lorsque l'activité électrique du cœur est générée par le nœud atrio-ventriculaire. Ceci donne sur l'électrocardiogramme des **complexes QRS fins** (sauf bloc de branche) sans ondes P le plus souvent. Quelques fois, on observe après le complexe QRS une onde P dite rétrograde.

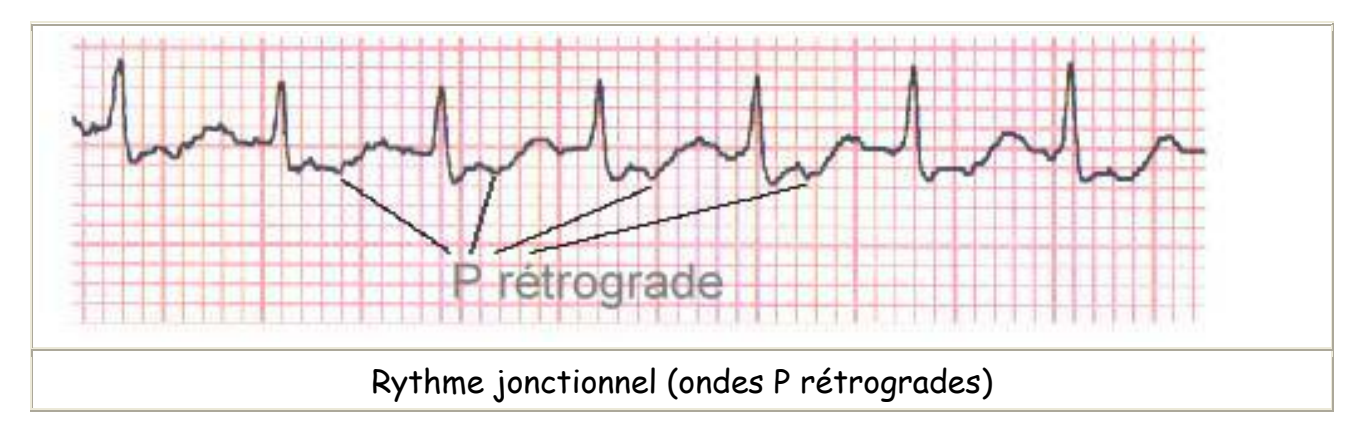

Origine ventriculaire :

Le rythme est dit **ventriculaire** lorsqu'il est issu des myocytes des ventricules. Ceci se traduit sur l'ECG par un **complexe QRS élargi** (>0,12 sec ou 3 petits carreaux), **sans onde P**, et avec une **onde T modifiée**.

Origine ectopique auriculaire :

Le **rythme** est issu des **cellules musculaires auriculaires** et non du nœud sinusal, et il se propage ensuite (normalement) au nœud atrio-ventriculaire et aux ventricules. Ceci se traduit par une **onde P anormale ou absente** avant un complexe **QRS normal**.

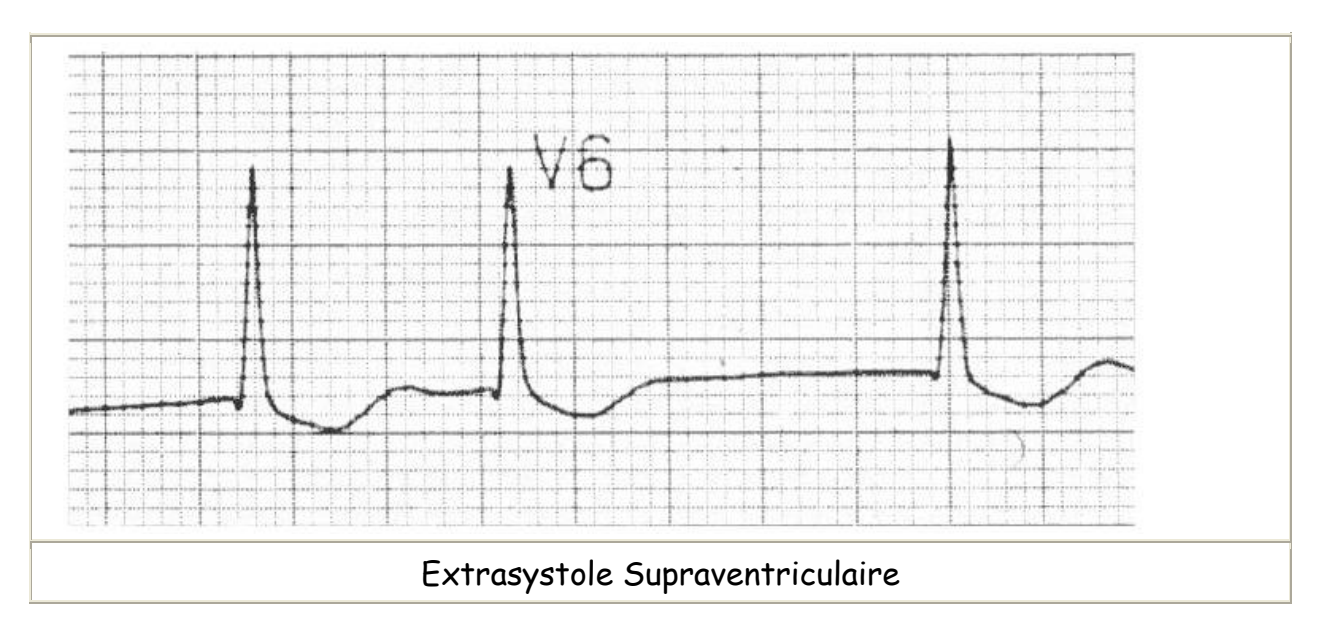